# **FOREIGN LANGUAGE AND AREA STUDIES FELLOWSHIP (FLAS) DIRECTOR**

:

# CFDA NUMBER: 84.015B

# *IFLE REPORTING SYSTEM PROPOSED SCREENS*

ATTACHMENT B: IFLE REPORTING SYSTEM PROPOSED SCREENS

<span id="page-1-0"></span>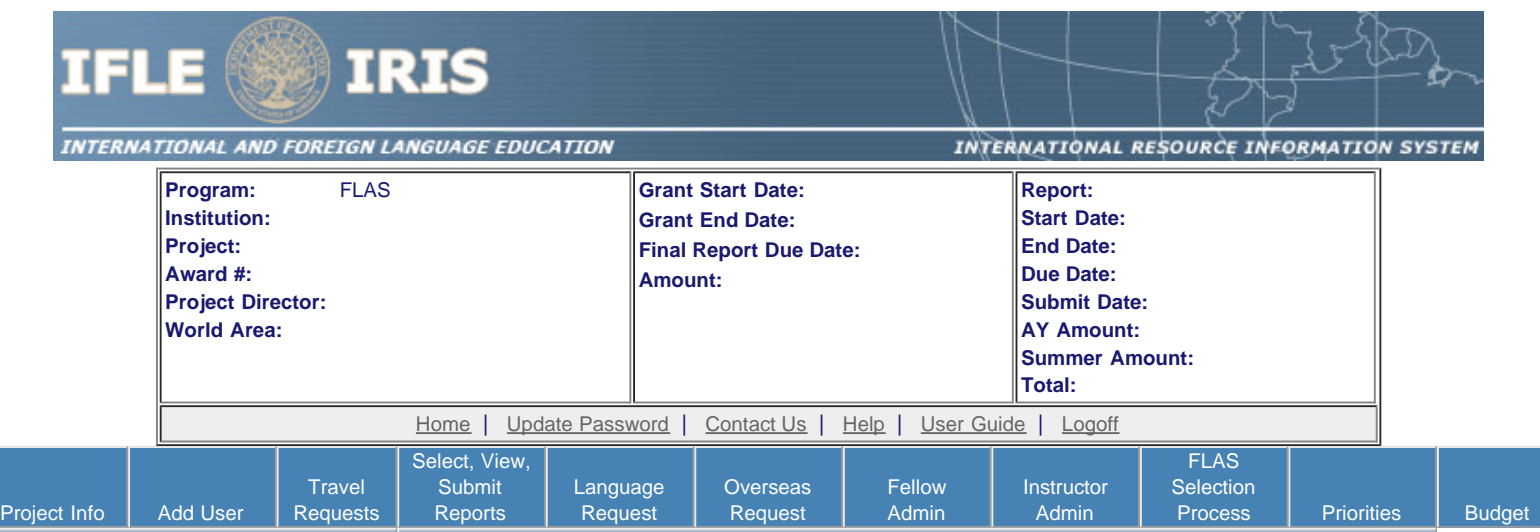

International and Foreign Language Education International Resource Information System

#### **WELCOME**

Congratulations on receiving a grant award for a Title VI, and/or Fulbright-Hays project. The U.S. Department of Education (US/ED) requires grant recipients to administer their projects efficiently and to submit annual and final performance reports about project objectives, impacts, and outcomes.

The International Resource Information System (IRIS) online information system provides access to screens that allow grantees to conduct the day-to-day administrative tasks related to the funded project as well as submit the required performance reports.

Click on a tab on the Home page to be directed to the relevant screens and instructions for initiating and completing administrative or reporting tasks.

Please be advised that although various project staff may participate in the administration and reporting activities associated with the project, the "Project Director" named on the grant award documents is the only person that the US/ED authorizes to submit the annual and final performance reports on behalf of the grantee.

The IFLE program officers are available to assist you with project-related questions. If you have system-related questions, please contact IRIS Help Desk at the [Contact Us](http://iris.ed.gov/irisomb/flas_coordinator/Contact_Us.cfm) link.

**This is a United States Department of Education computer system, which may be accessed and used only for official Government business by authorized personnel. Unauthorized access or use of this computer system may subject violators to criminal, civil, and/or administrative action.**

> [Home](#page-1-0) | [Update Password](#page-2-0) | [Contact Us](http://iris.ed.gov/irisomb/flas_coordinator/contact_us.cfm) | [Help](http://iris.ed.gov/irisomb/flas_coordinator/instructions.cfm) | [User Guide](http://iris.ed.gov/irisomb/userguides/FLAS User Guide PD.doc) | [Logoff](javascript:window.close();) International and Foreign Language Education U.S. Department of Education Office of Postsecondary Education 1990 K Street, N.W., Washington, DC 20006-8521 Phone: (202) 502-7700

<span id="page-2-0"></span>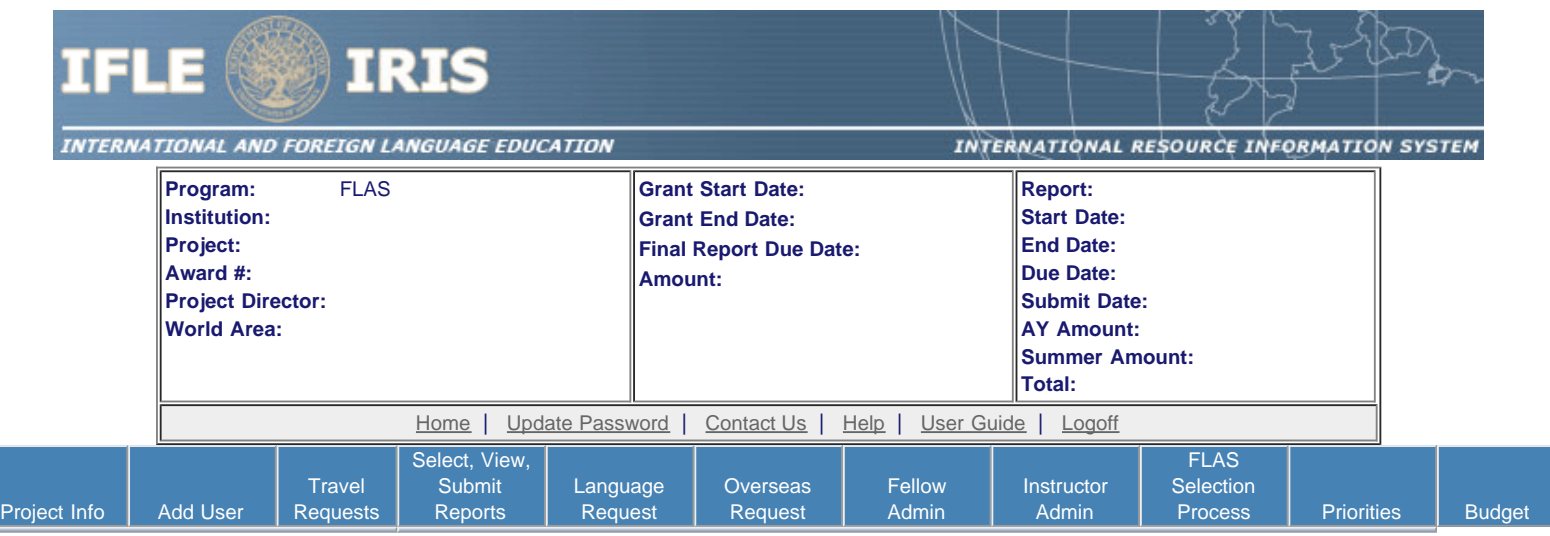

# **Update Password**

To update your password, enter your current password and the new password. Re-enter the new password again to confirm. Then click "Update."

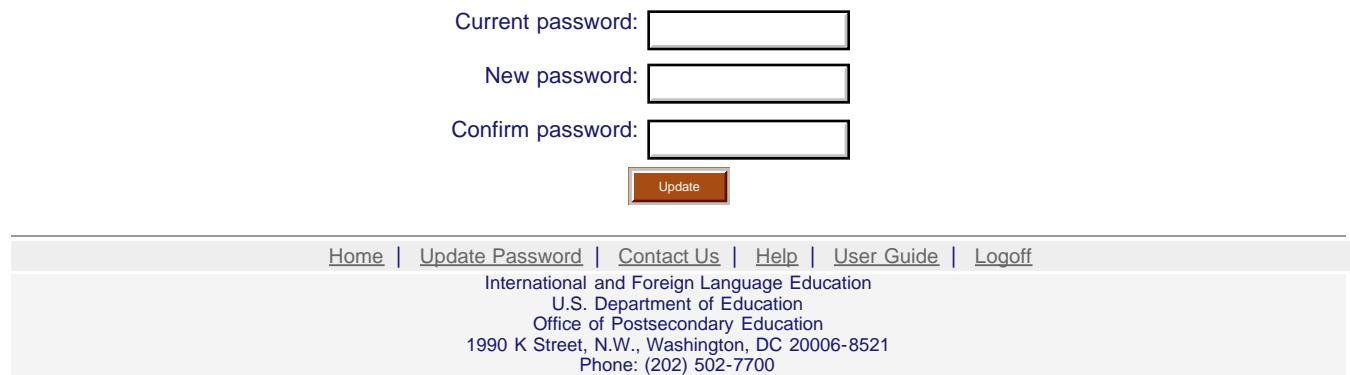

<span id="page-3-0"></span>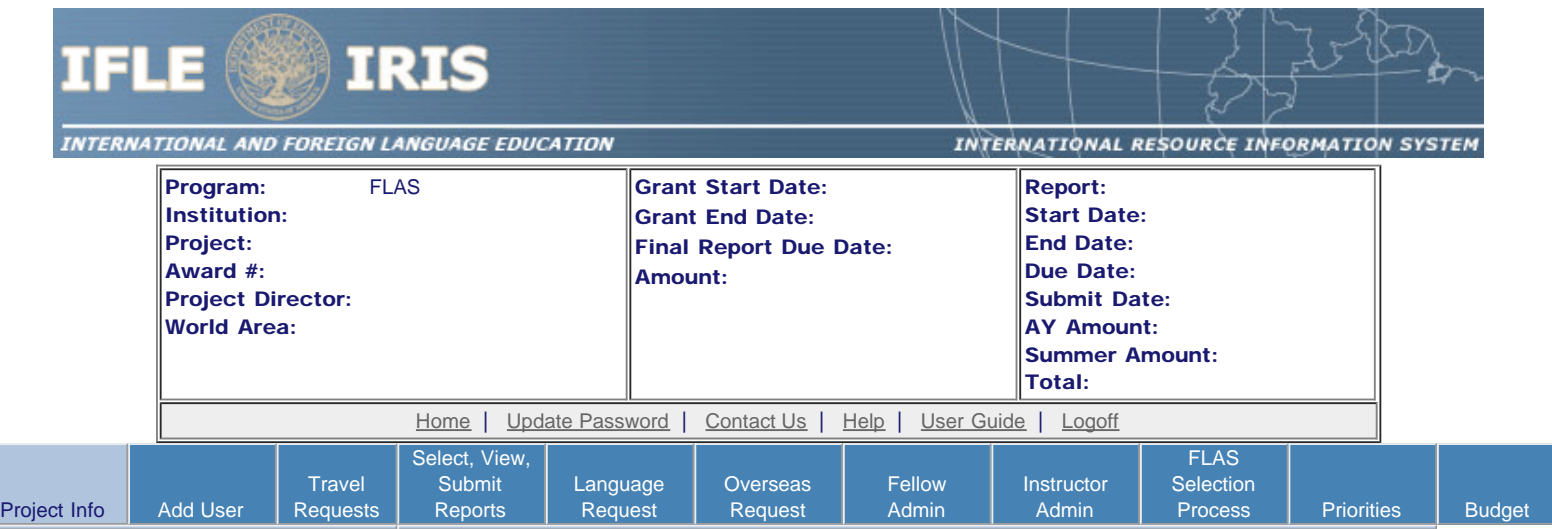

# Project Information

Review and edit the project information and contact information for the project director. If you need to change the name or email of your project director, contact your program officer for instructions.

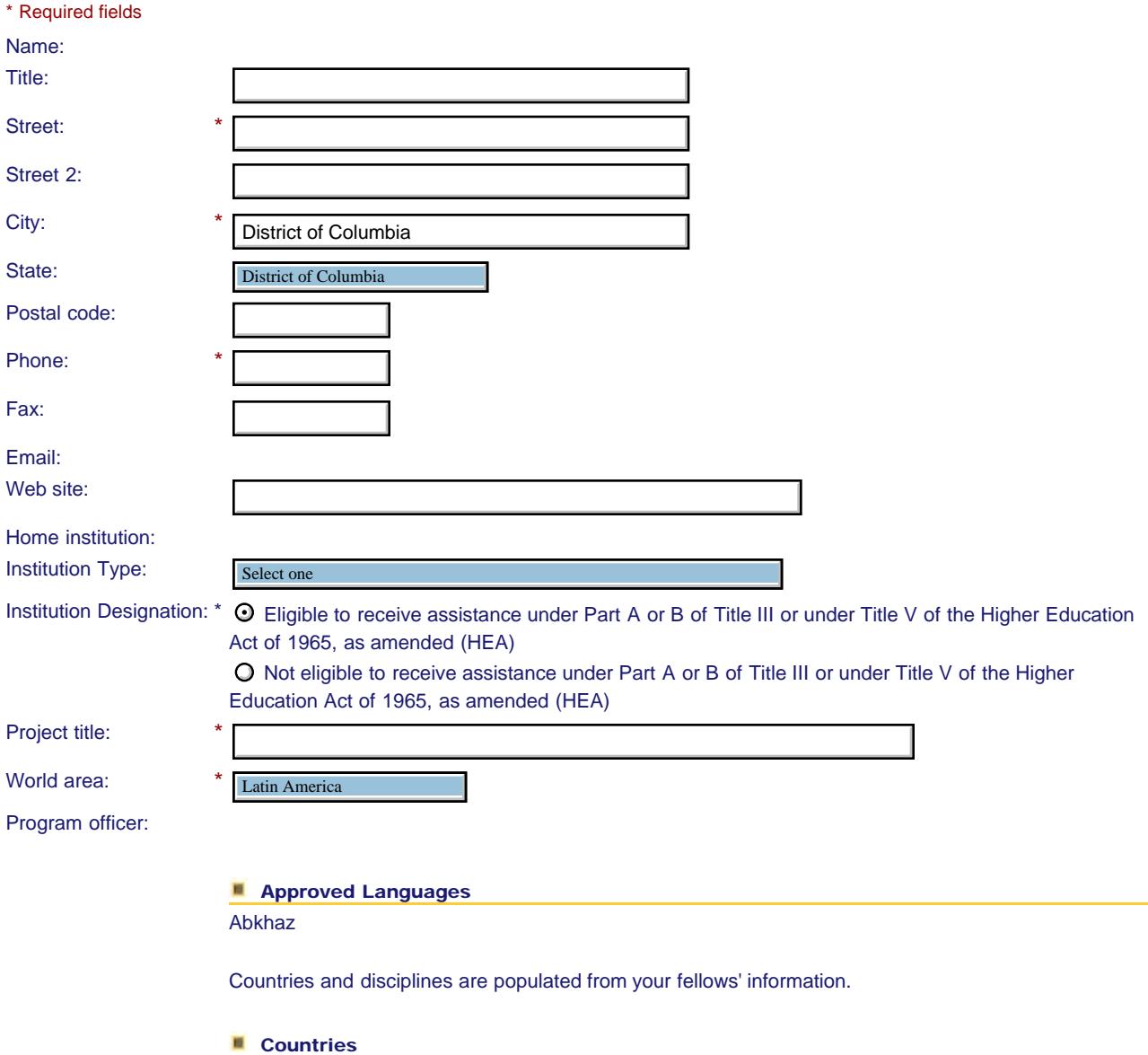

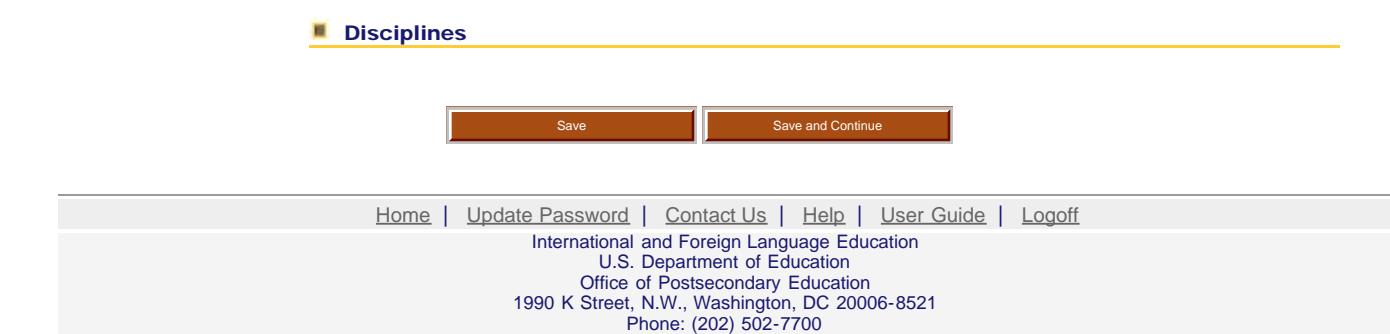

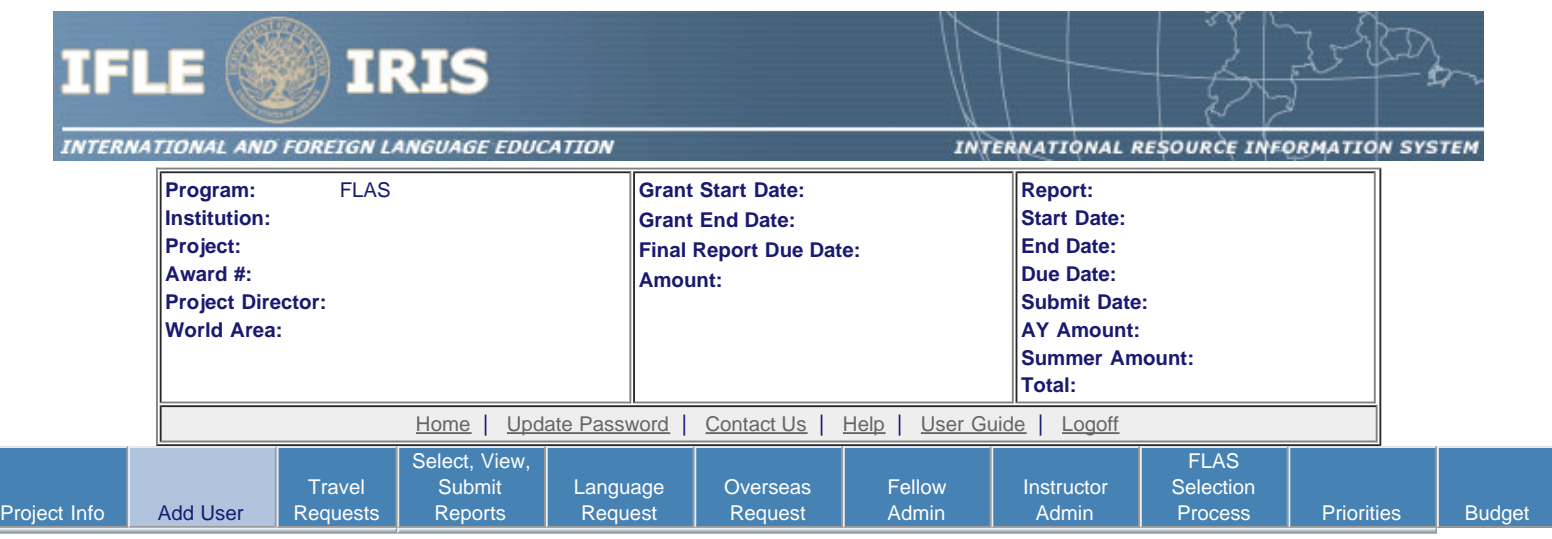

# **Additional Users**

Click the "Add User" button to list no more than five persons authorized to access the IRIS reporting screens to input and/or to review information. IRIS will issue log in credentials to the additional users.

To update a user, click the "Update" link under Action.

To remove a user, click the "Delete" link under Action.

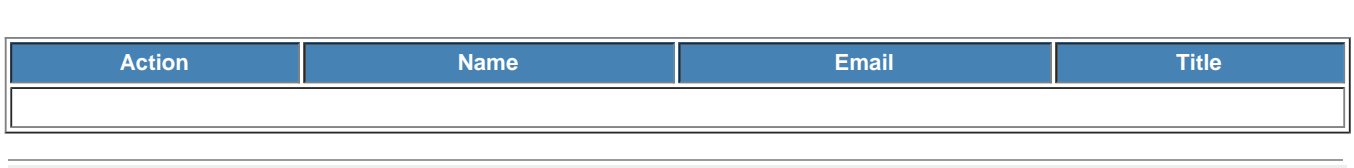

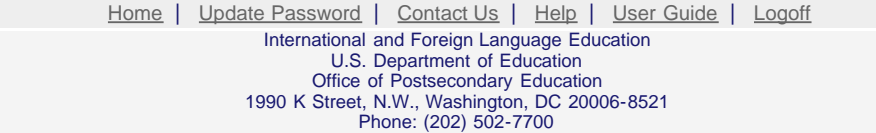

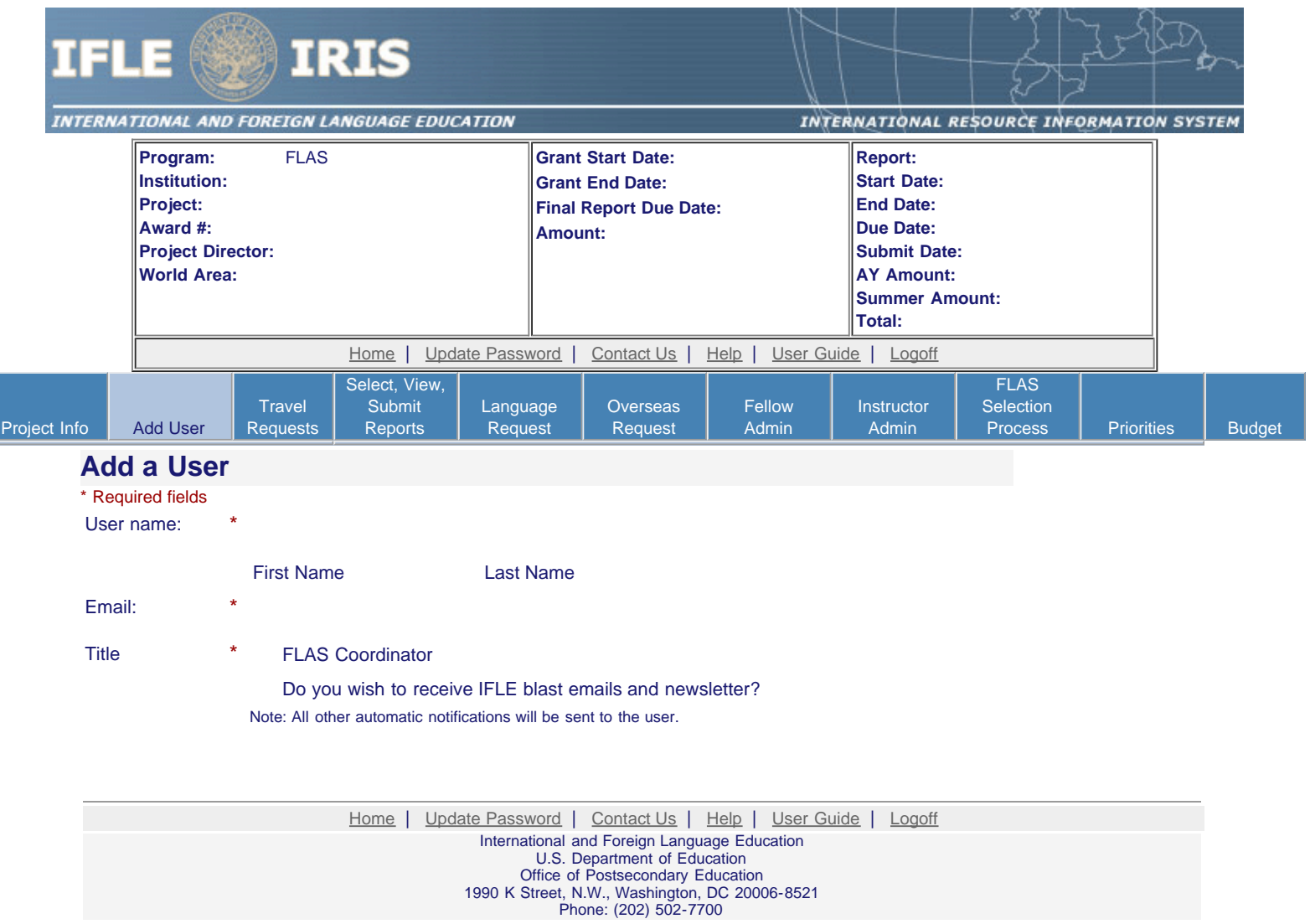

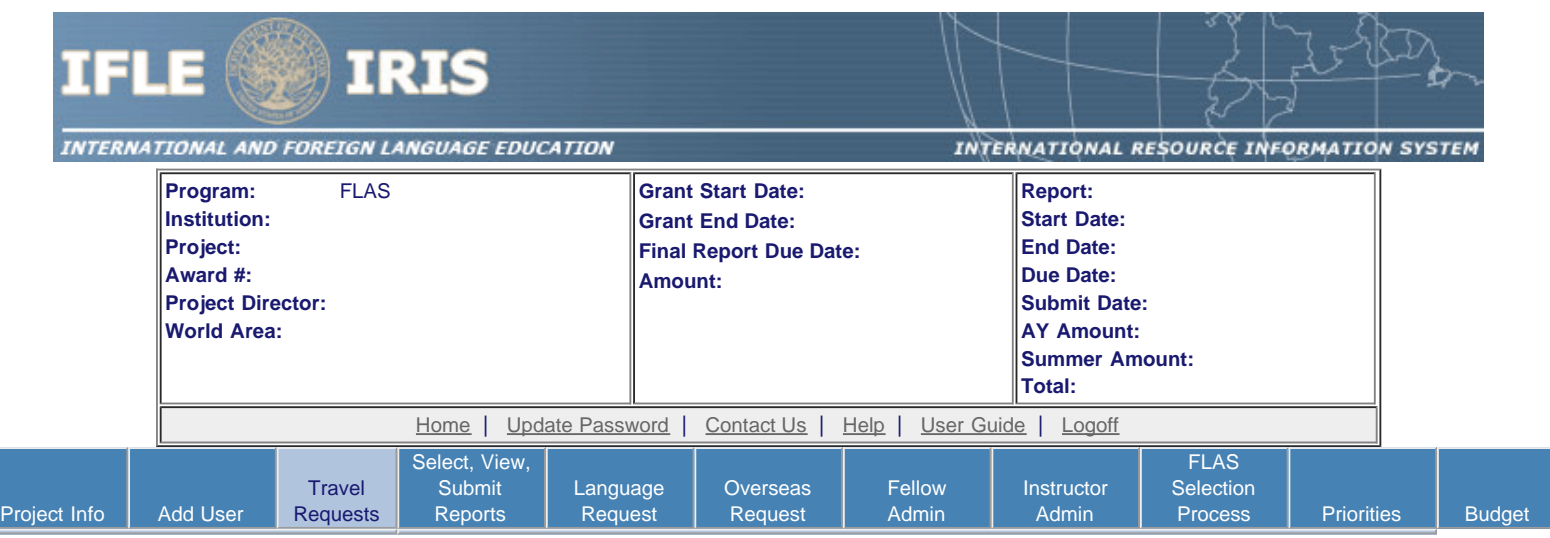

### **International Travel Approval Request**

Create an international Travel Approval Request (TAR) for each fellow using a Title VI-funded summer travel award. (If a fellow is not receiving a travel award, you do not need to create a TAR.)

- Click the "Add a Travel Approval Request" button to create a TAR.
- IRIS will notify your program officer by email when the TAR is submitted.
- Once the TAR is approved or disapproved, IRIS will send you an email with additional information from your program officer.
- Approved TARs can be updated and resubmitted to US/ED for review.

#### **The TAR must be submitted to US/ED at least 30 days prior to the traveler's departure.**

Add a Travel Approval Request

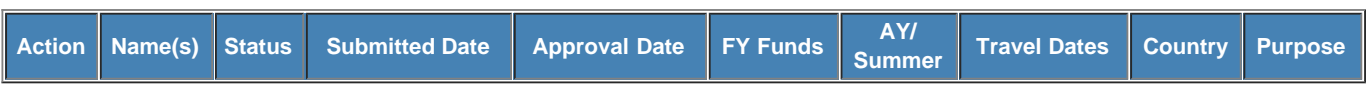

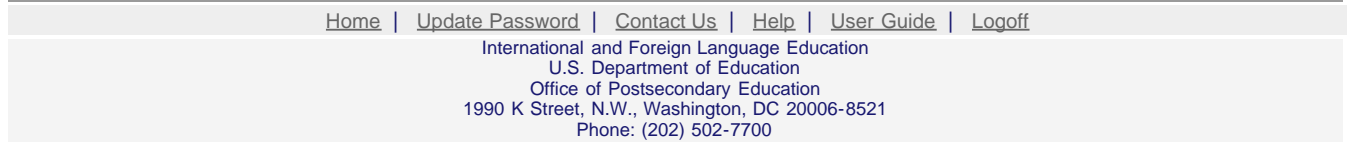

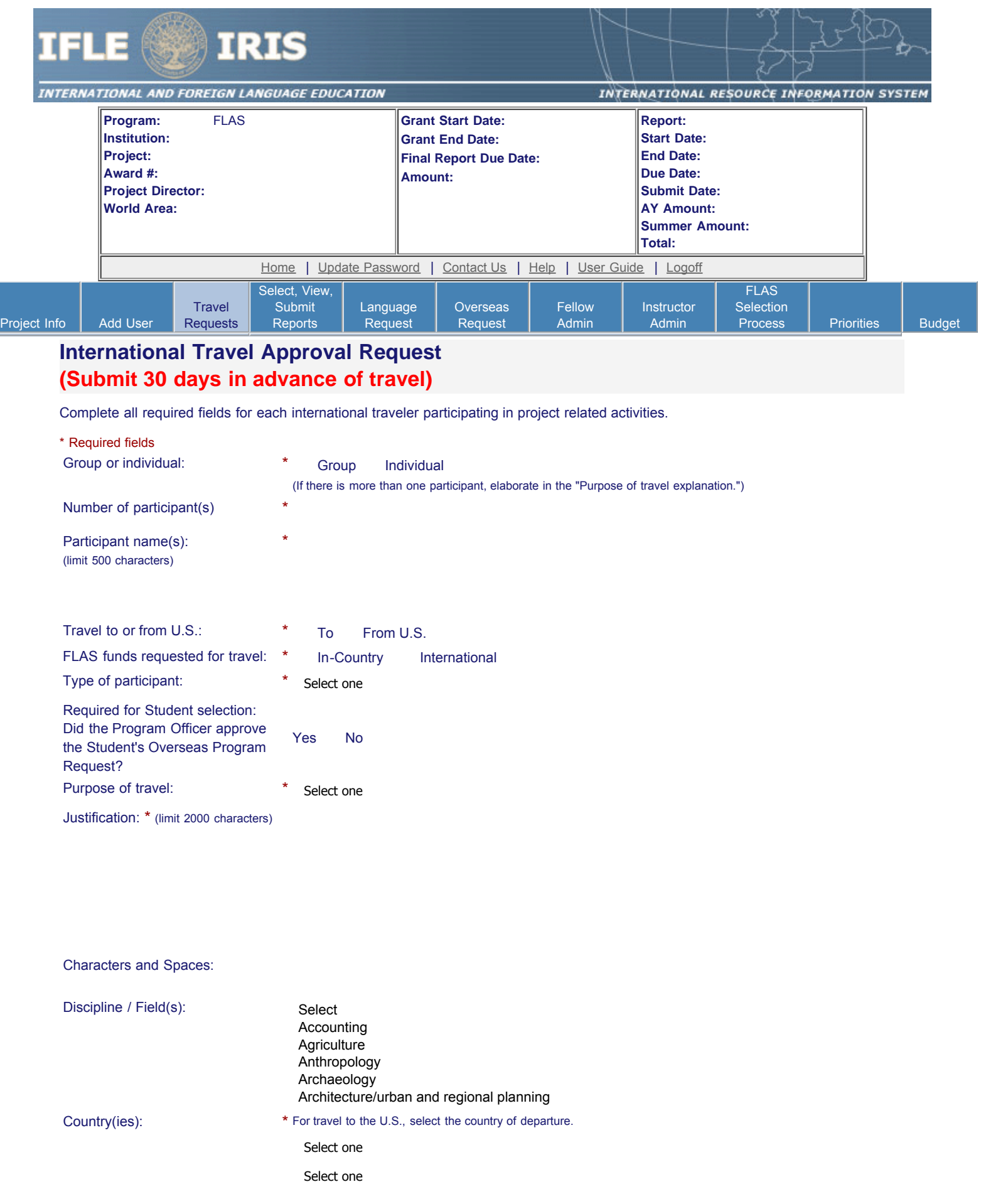

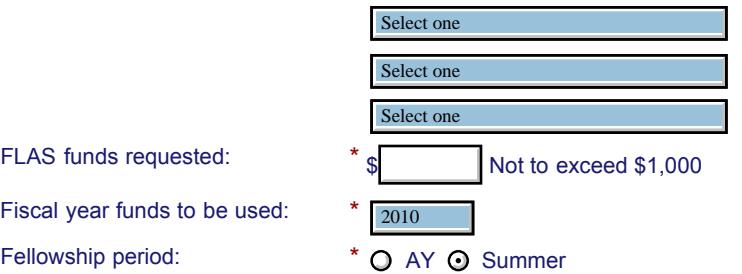

(limit 2000 characters)

Detailed itemization of Title VI FLAS funds e.g., lodging, per diem, travel. Please refer to [GSA for domestic per diem rates](http://www.gsa.gov/portal/category/21287) and [US Dept. of State for](http://aoprals.state.gov/web920/per_diem.asp) [international rates](http://aoprals.state.gov/web920/per_diem.asp).

Characters and Spaces: 0 Departure date:  $*$  (mm/dd/yyyy) Return date:  $*$  (mm/dd/yyyy)

Comments: (limit 1000 characters)

Characters and Spaces: 0

#### **Participant's Departure Itinerary**

Please include connecting flights.

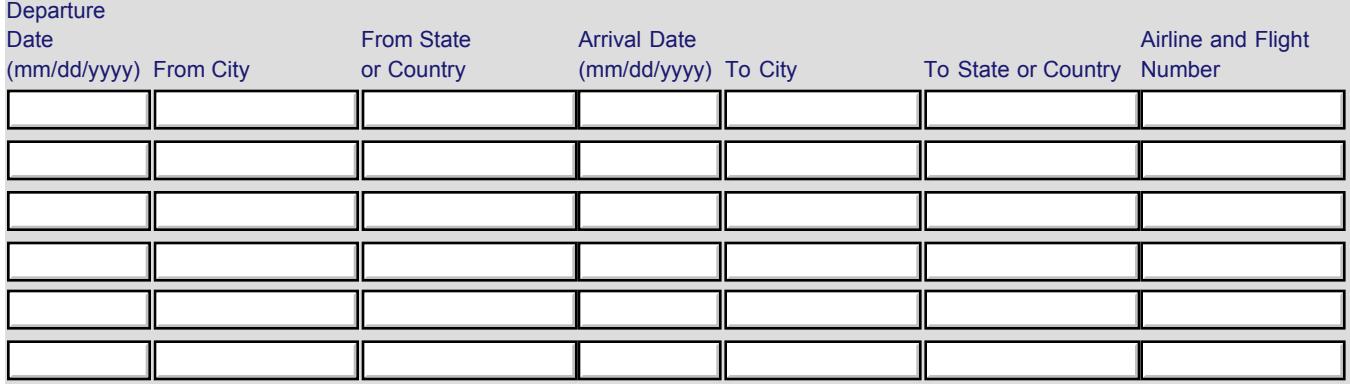

#### **Participant's Return Itinerary**

Please include connecting flights.

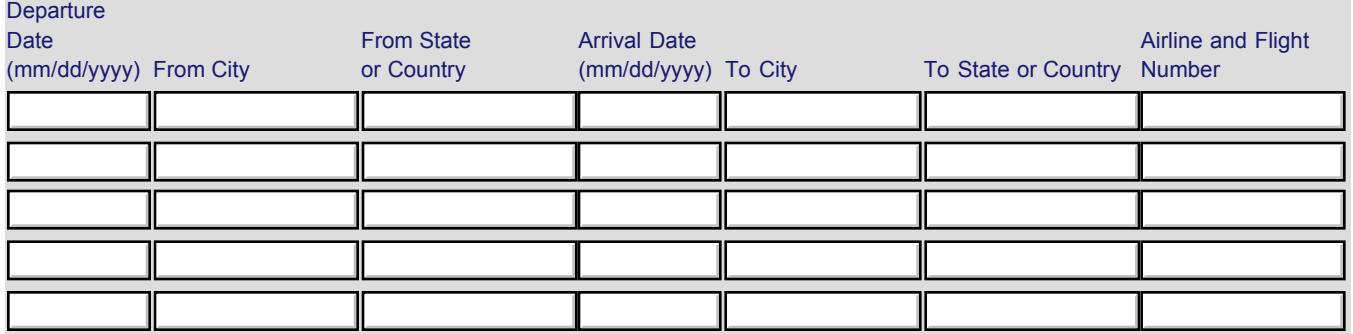

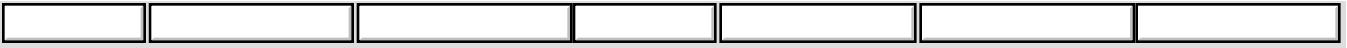

\* Please select from one of the following:

- I certify that this travel request complies with the Fly America Act and/or [Open Skies agreement](http://www.gsa.gov/portal/content/103191).
- Grant funds are being used for overseas costs, excluding international travel.

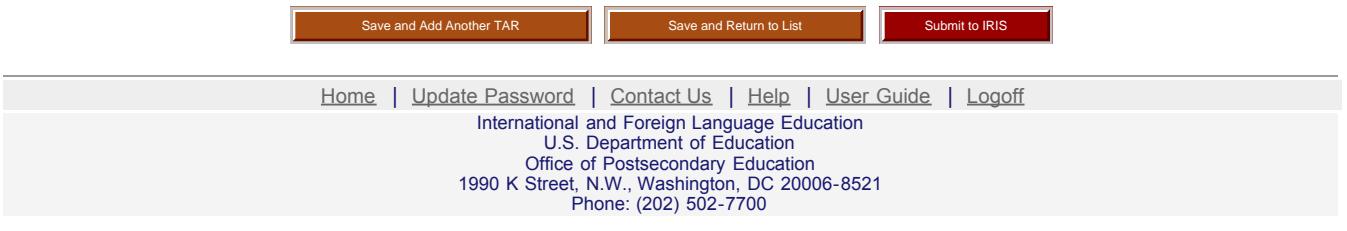

<span id="page-11-0"></span>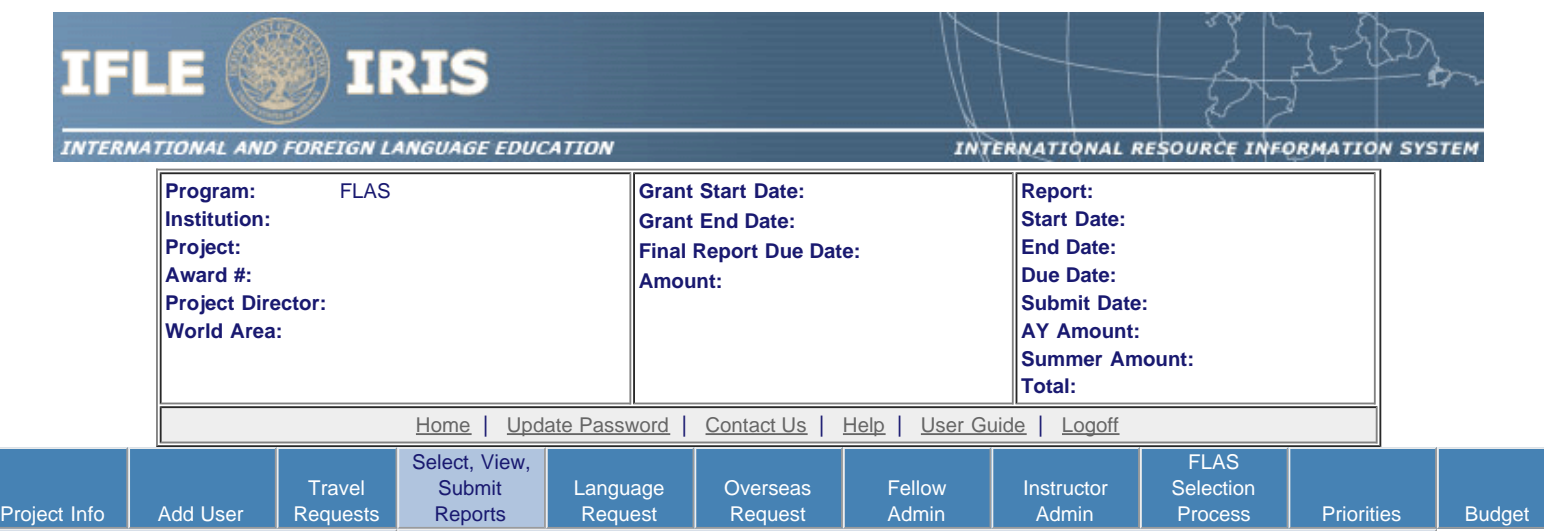

#### **Report Schedule**

The reports and due dates for the grant cycle are indicated below.

- Click a radio button in the "Select Report" column.
- Click the "Enter Report Information" button to input the requested information.
- Click the "View/Submit Report" button to review the report in draft or to submit the report after completion. Info Button: Only the Project Director is authorized to submit the completed report. (1)
- [Click here to view reports from previous grants by program, institution, and world area.](http://iris.ed.gov/irisomb/flas_coordinator/viewotherreports.cfm)

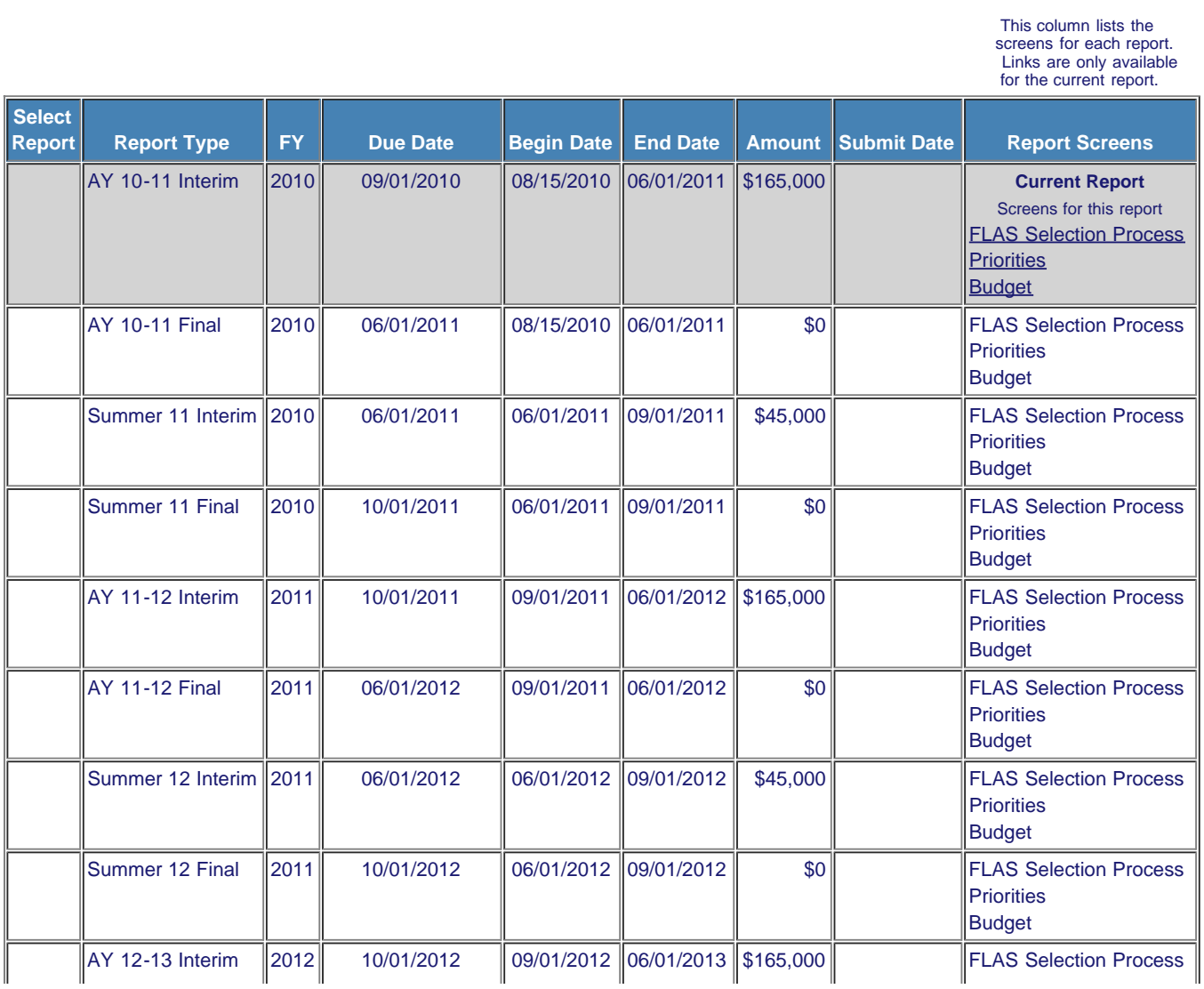

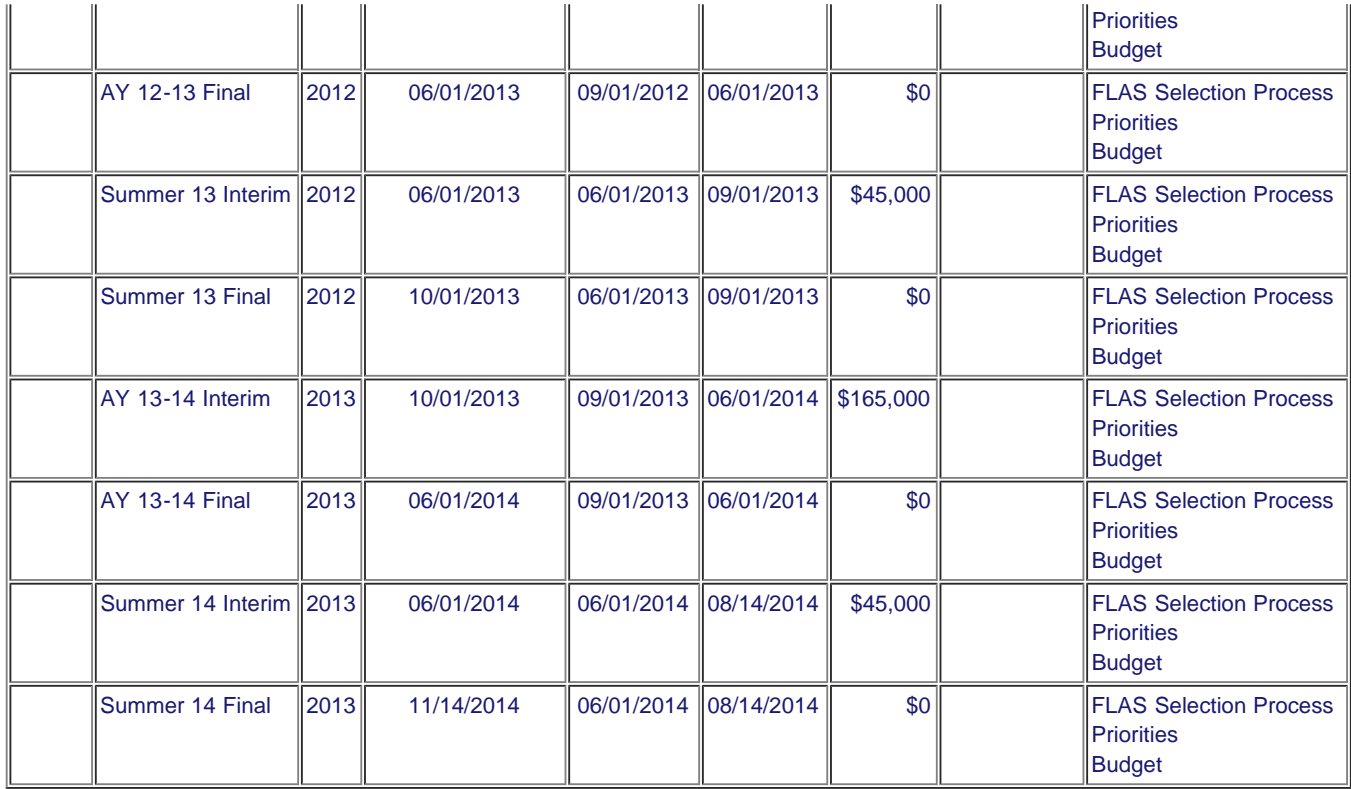

[Home](#page-1-0) | [Update Password](#page-2-0) | [Contact Us](http://iris.ed.gov/irisomb/flas_coordinator/contact_us.cfm) | [Help](http://iris.ed.gov/irisomb/flas_coordinator/instructions.cfm) | [User Guide](http://iris.ed.gov/irisomb/userguides/FLAS User Guide PD.doc) | [Logoff](javascript:window.close();) International and Foreign Language Education<br>
U.S. Department of Education<br>
Office of Postsecondary Education<br>
1990 K Street, N.W., Washington, DC 20006-8521<br>
Phone: (202) 502-7700

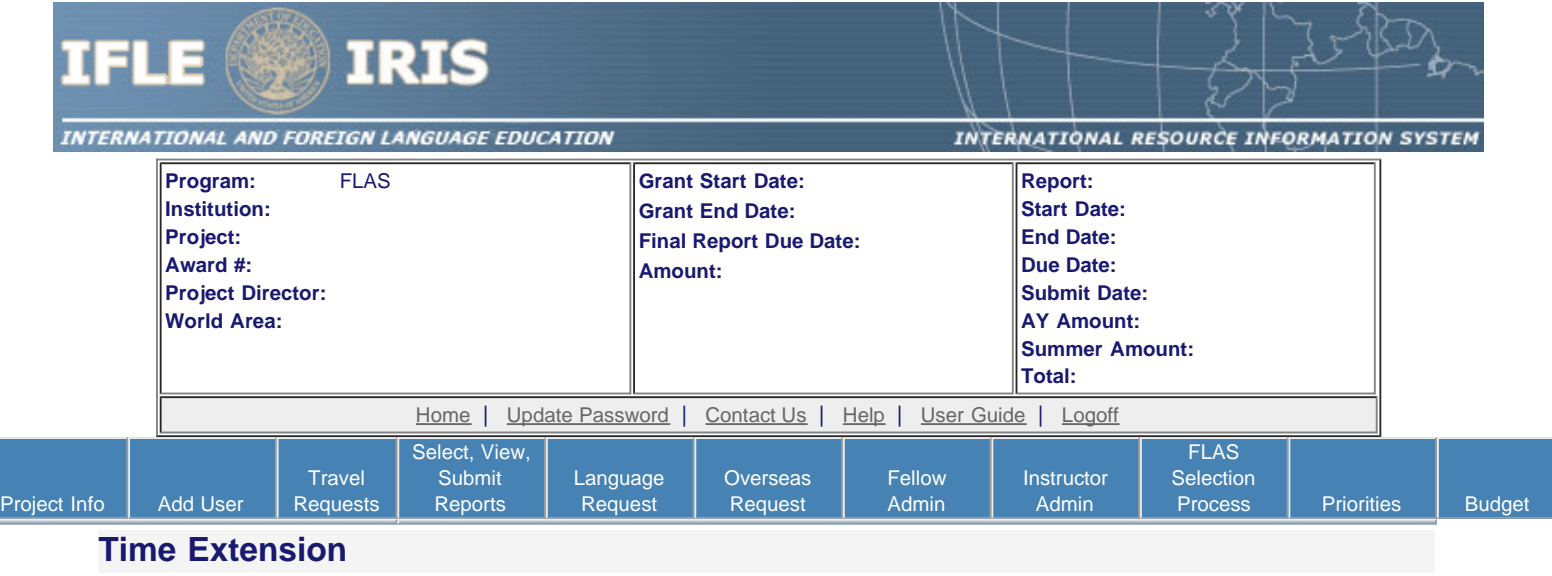

Please use this screen to notify IFLE during the final year of the grant that the grantee needs additional time (up to 12 months) to complete approved project activities. Submit a Time Extension request in IRIS at least 10 days before the end date specified on the grant award notification.

Justification for the Time Extension: (limit 1,500 characters and spaces)

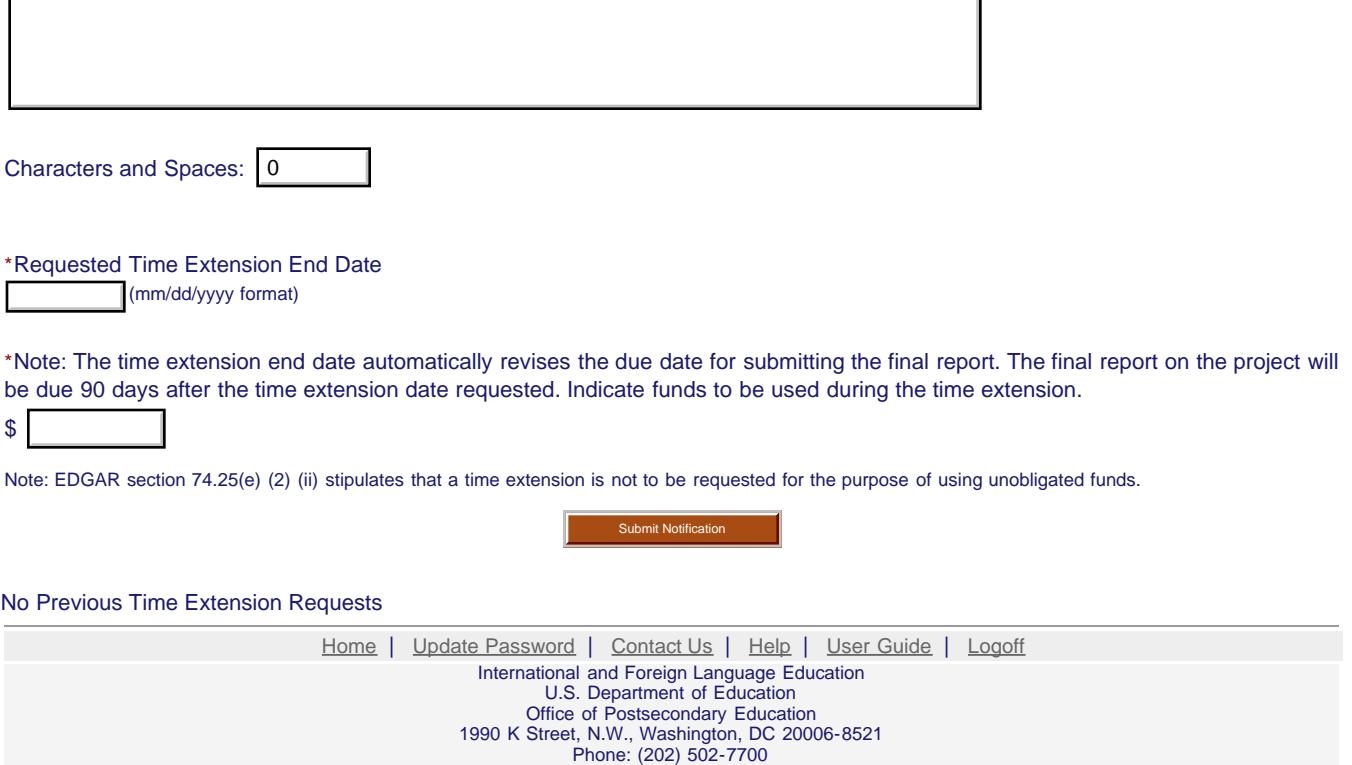

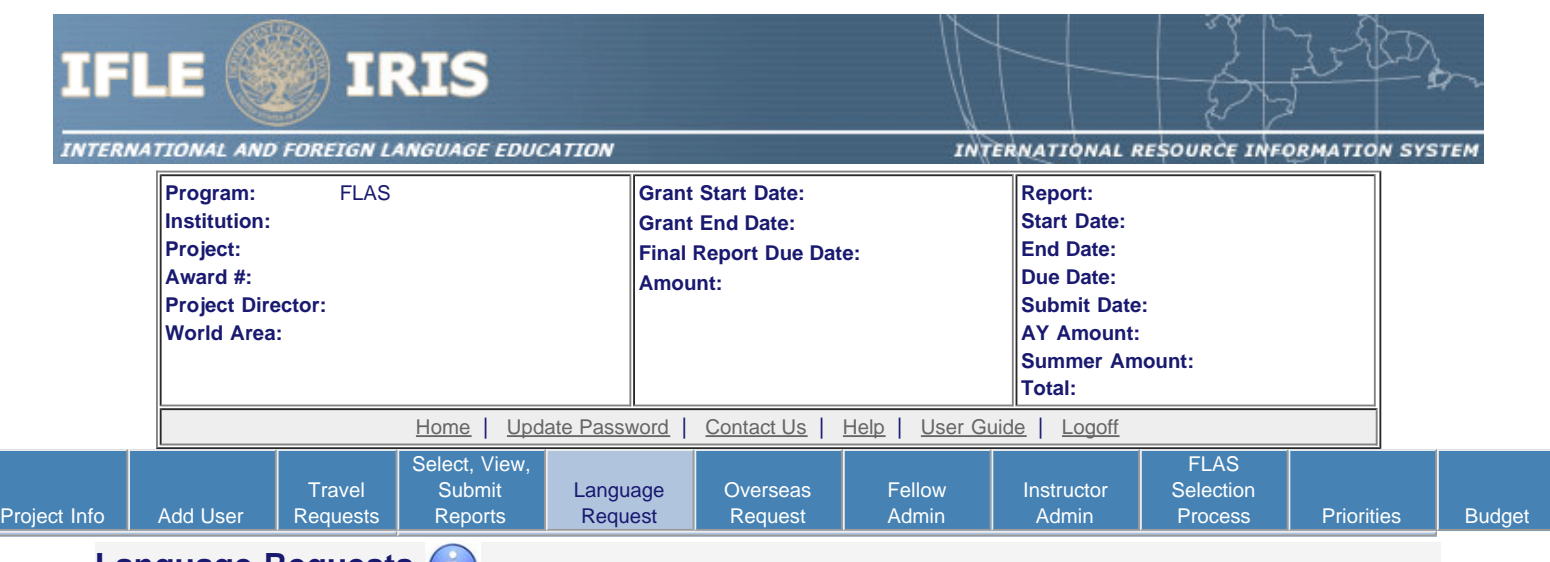

## **Language Requests**

Create a language request for each fellow whose language is not on your approved language list. You can make requests for one-time approvals for **Summer 14** to have the language approved for this fellowship period only or you can request to have the language approved for the remainder of the grant cycle. You can view a list of approved languages for this grant on the [Project Information](#page-3-0) screen.

- If you wish to make an AY request, select the report first on the [Report Schedule](#page-11-0) screeen.
- To add a language request, click the "Add a Language Request" button.
- The language requests for this report are listed below.
- To view or edit a language request, click "Update."
- To remove a language request, click "Delete."
- To view a printer-friendly version of the request, click "Print."
- After entering a language request, click the "Submit to IRIS" button at the bottom of the page to submit it to IRIS.
- The IRIS system will notify your program officer by email when the language request is submitted.
- When the language request is approved or disapproved, the IRIS system will send you an email with additional information from your program officer.

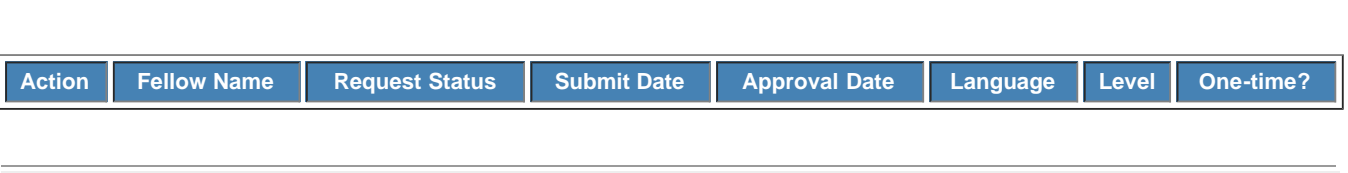

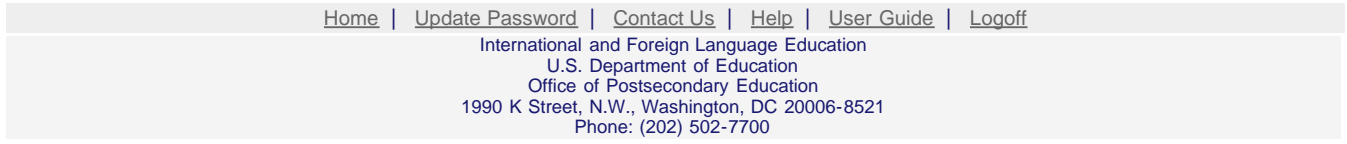

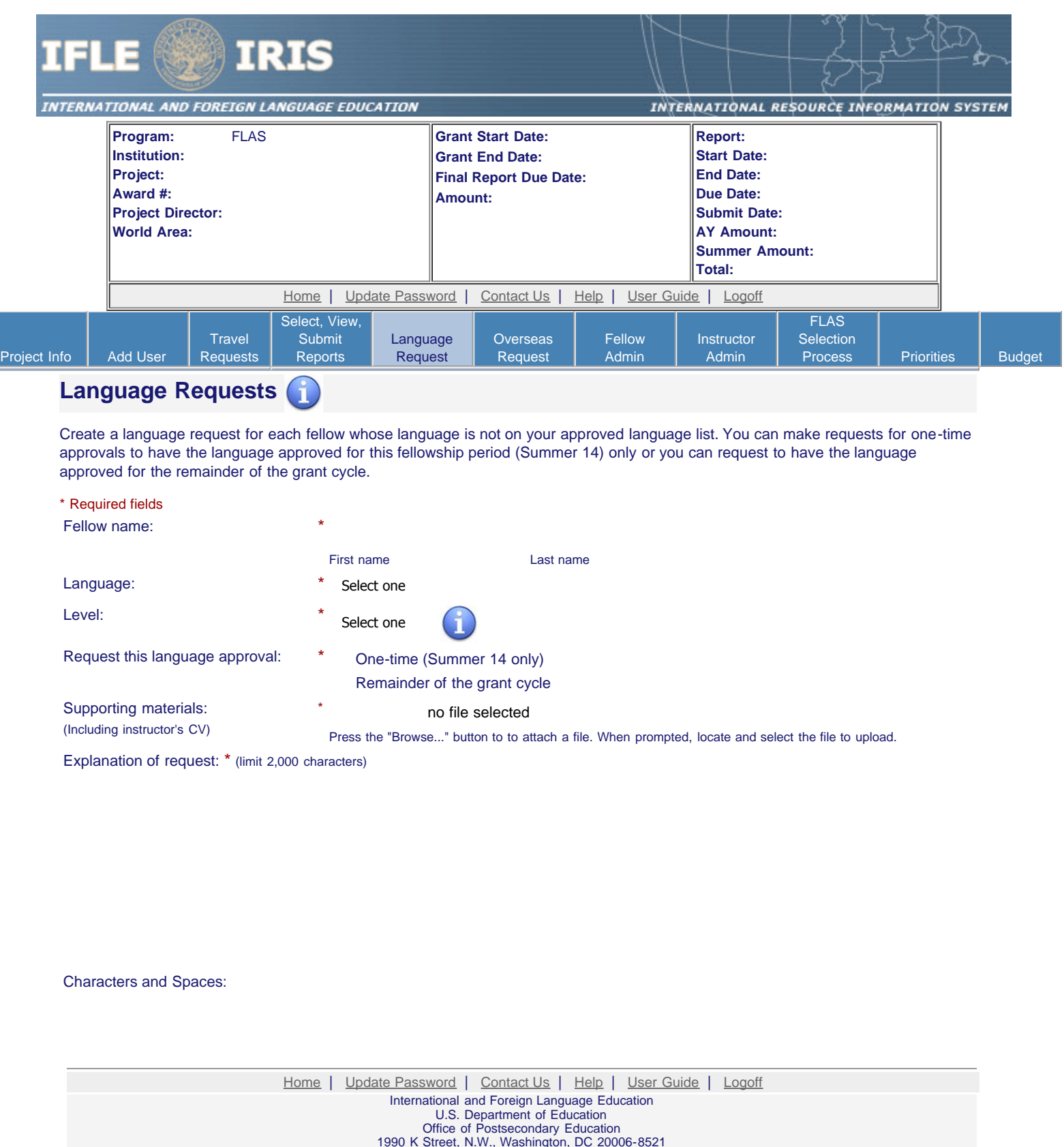

1990 K Street, N.W., Washington, DC 20006-8521 Phone: (202) 502-7700

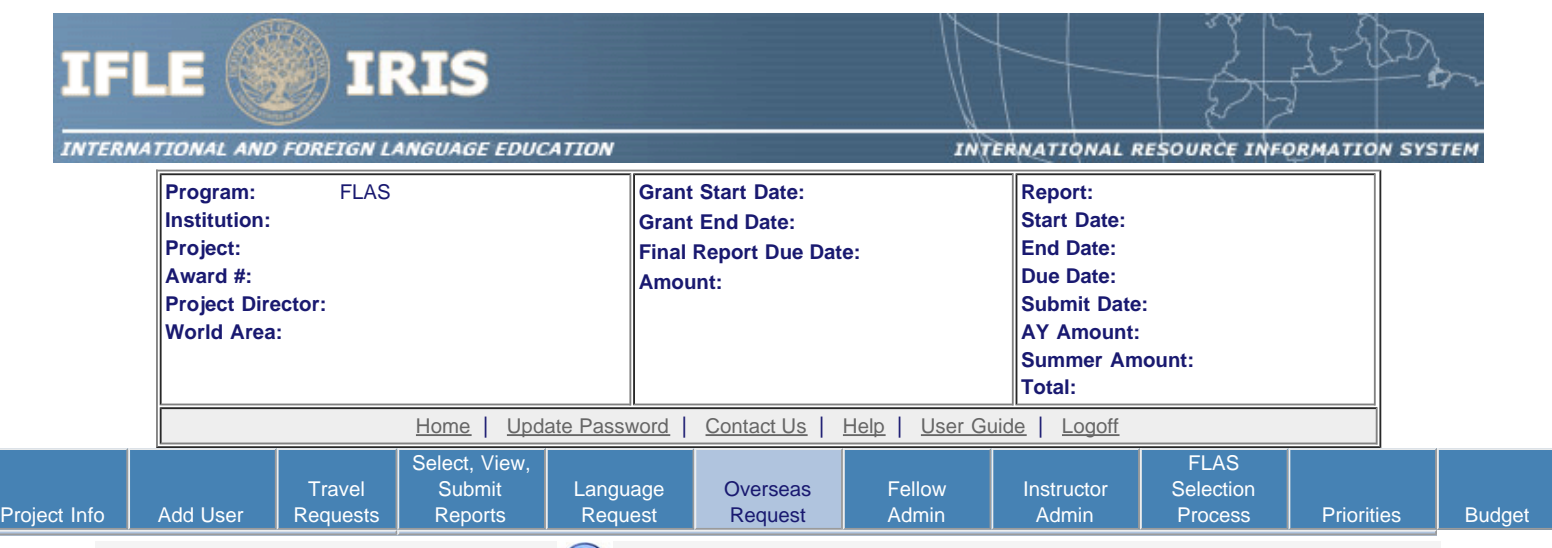

## **Overseas Program Requests**

Create an overseas program request for each fellow attending an overseas program during the **Summer 14** fellowship period.

- If you wish to make an AY request, select the report first on the [Report Schedule](#page-11-0) screeen.
- To add an overseas program request, click the "Add an Overseas Program Request" button.
- The overseas program requests for this report are listed below.
- To view or edit an overseas program request, click "Update."
- To remove an overseas program request, click "Delete."
- To view a printer-friendly version of the request, click "Print."
- After entering an overseas program request, click the "Submit to IRIS" button at the bottom of the page to submit it to IRIS.
- The IRIS system will notify your program officer by email when the overseas program request is submitted.
- When the overseas program request is approved or disapproved, the IRIS system will send you an email with additional information from your program officer.

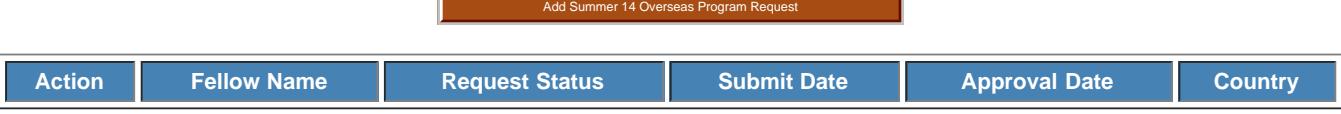

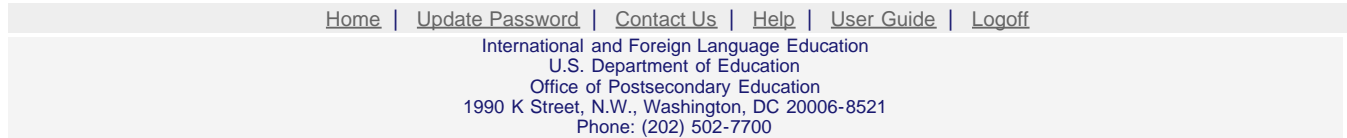

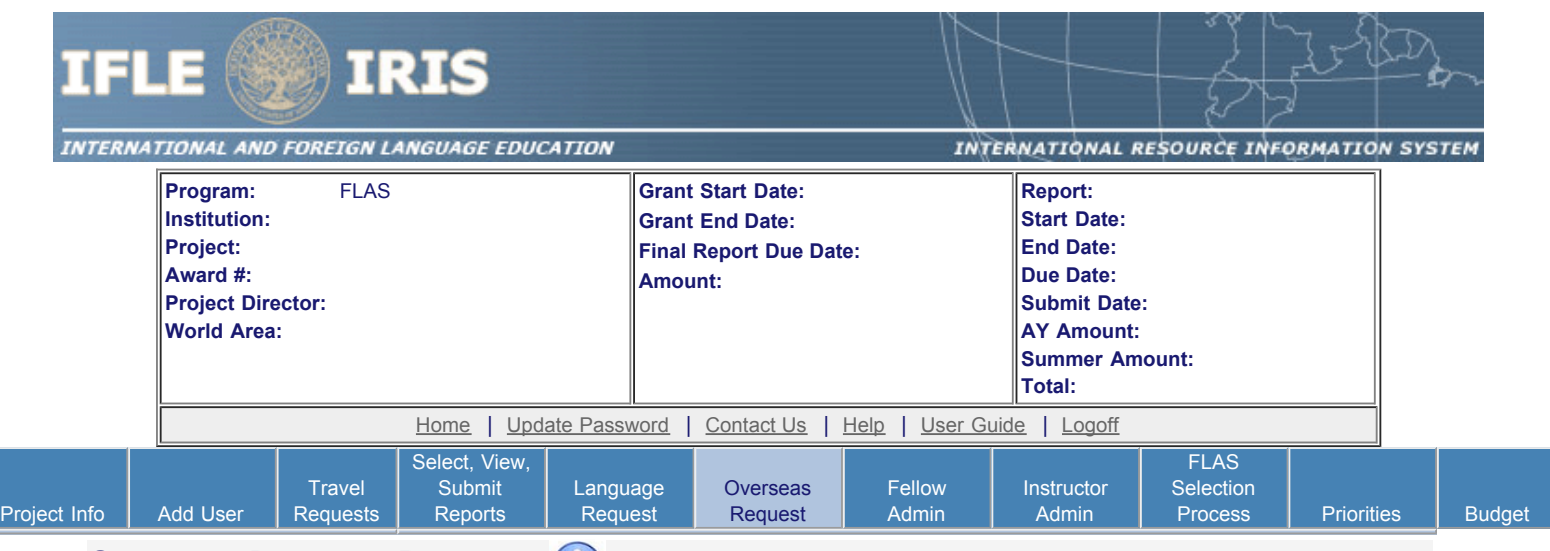

## **Overseas Program Requests**

Create an overseas program request for each fellow attending an overseas program during the Summer 14 fellowship period. If you have more than one fellow attending the same program, you can click the "Save [or Submit to IRIS] and Add Another Request for the same Program" button. If you click one of these buttons, a new record will display with all fields pre-populated except the fellow's name.

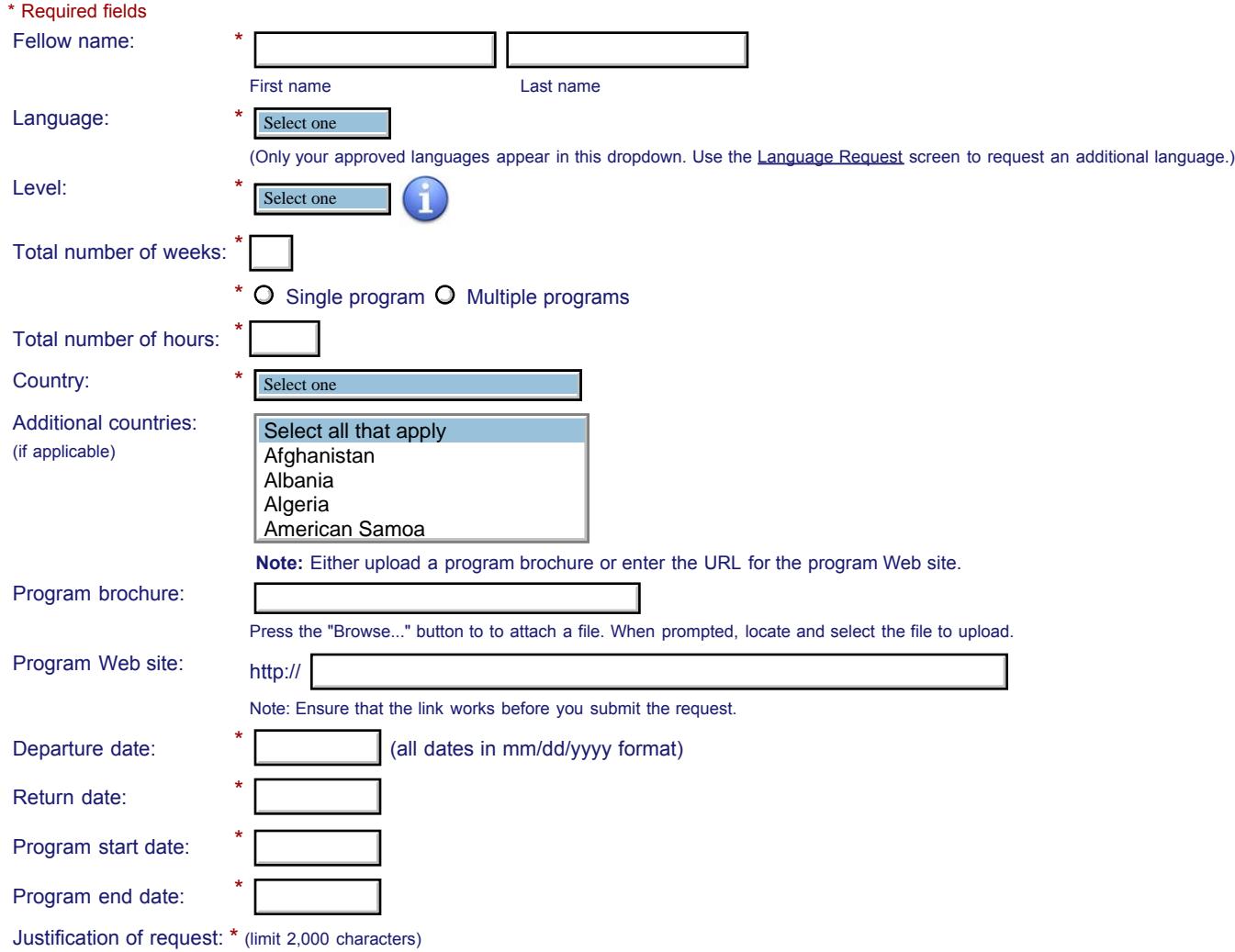

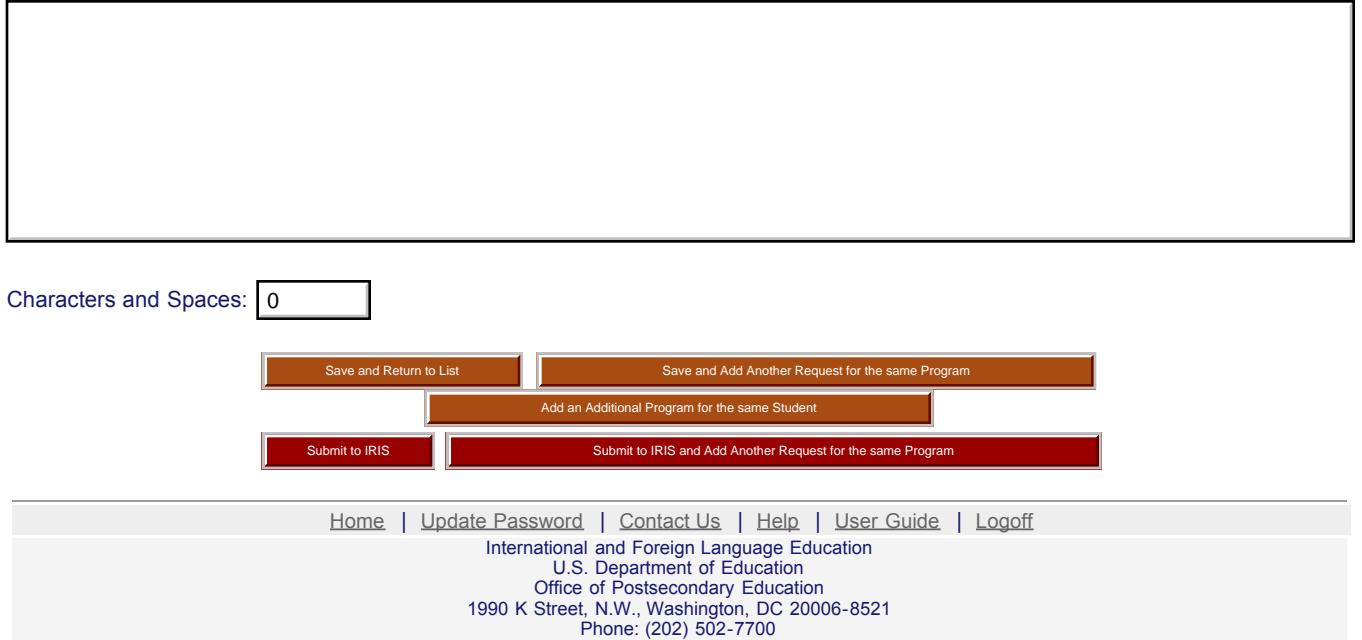

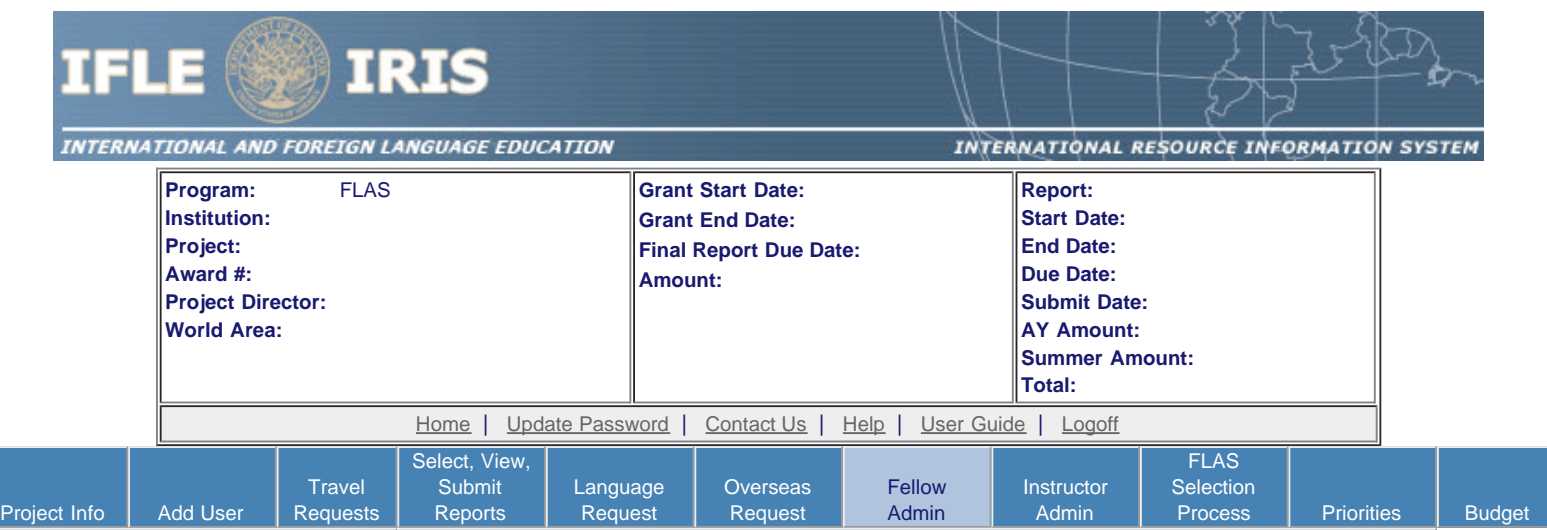

### **Fellow Administration for the Summer 14 Report**

Enter information for each fellowship awarded. This should be done as early as possible in the grant period.

- To add a new fellow, click the "Add a Fellow" button.
- To view or edit a fellow's record, click "Update." To remove a fellow's record, click "Delete."
- To move fellows from the Interim to the Final report, check the open box in the "Move to Final" column for each fellow and click the "Move Interim to Final" button. The "Interim / Final" column will display "Final" for all fellows moved. Checkboxes will now appear beneath "No" in the "Final Notified" column, allowing notification of Final Fellows.
- **Note:** Fellows cannot be moved to Final until their pre self-evaluations have been submitted.
- To send an email to fellows notifying them of their Final report, check the open box in the "Final Notified" column and click the "Notify Final Fellows" button. Fellows must have their spam filters set to allow email from irismail@cds2helpdesk.com.
- **Note:** You cannot notify fellows of the Final report until they've been "Moved to Final" by following the steps above
- Once a fellow is moved to the Final report, the fellow's Interim report cannot be updated. Therefore, Interim fellows should not be moved to the Final report until after the Interim report is submitted.
- If you add a dissertation research fellow, an email will be sent to your program officer requesting approval.
- To display the fellow's pages in PDF format, click [here](http://iris.ed.gov/irisomb/pdfs/FLAS_FELLOW.pdf).

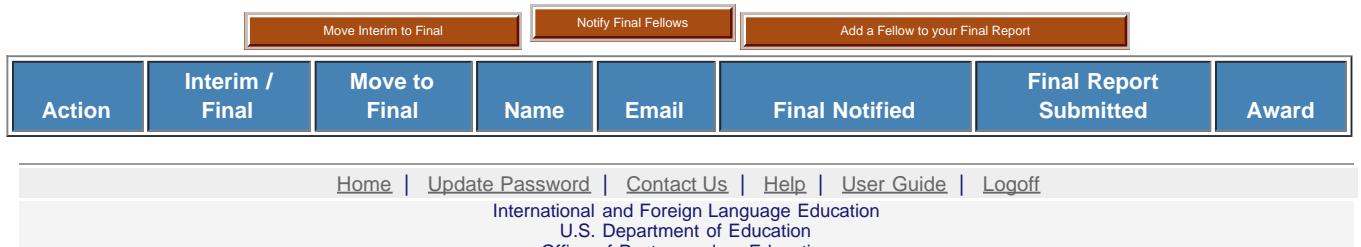

Office of Postsecondary Education 1990 K Street, N.W., Washington, DC 20006-8521 Phone: (202) 502-7700

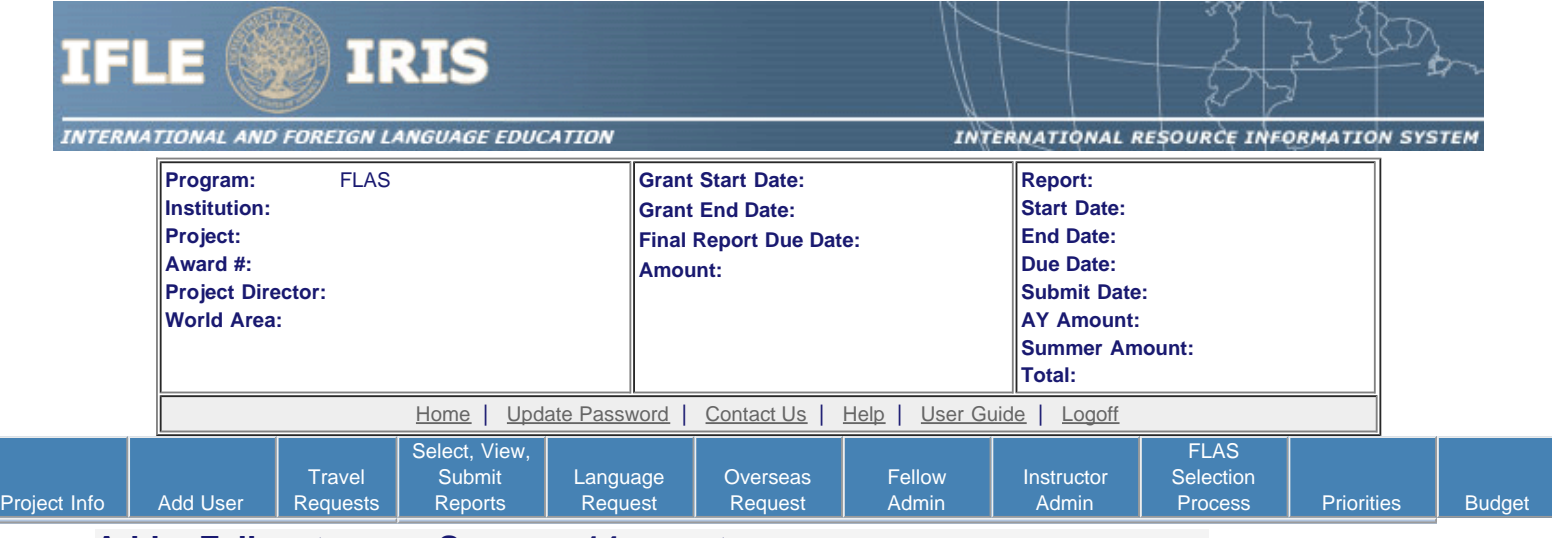

### **Add a Fellow to your Summer 14 report**

Enter information for each fellowship awarded. This should be done as early as possible in the grant period.

Only languages for which the grant is approved appear in the "Award language" dropdown. Use the [Language Request](http://iris.ed.gov/irisomb/flas_coordinator/LangRequest.cfm) screen to request a language that is not approved for this award.

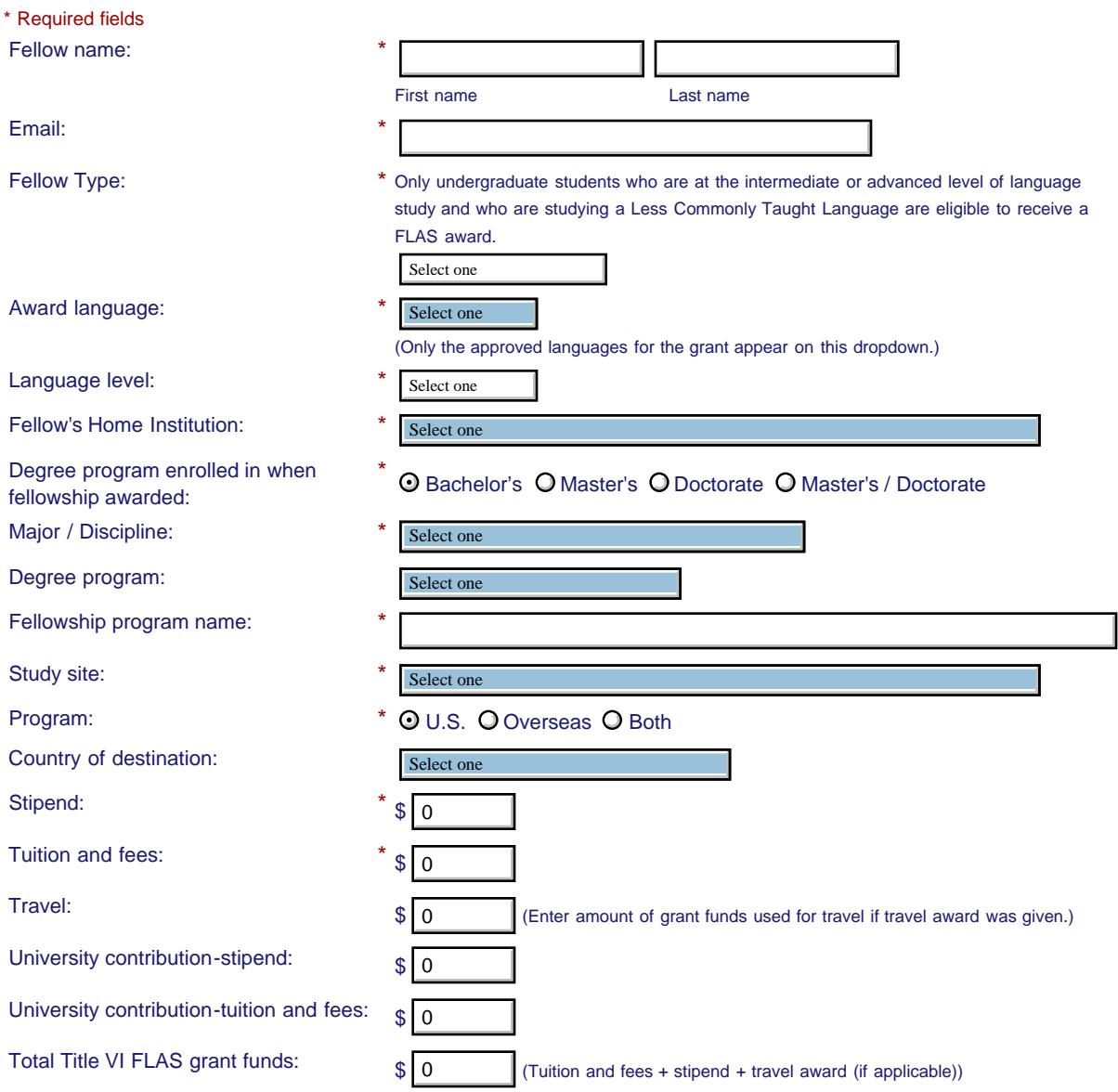

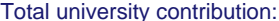

This fellowship is for: \*  $\odot$  Language and area studies coursework or  $\odot$  Dissertation research overseas or  $\odot$  Summer intensive language program

Comments: (limit 1,000 characters and spaces)

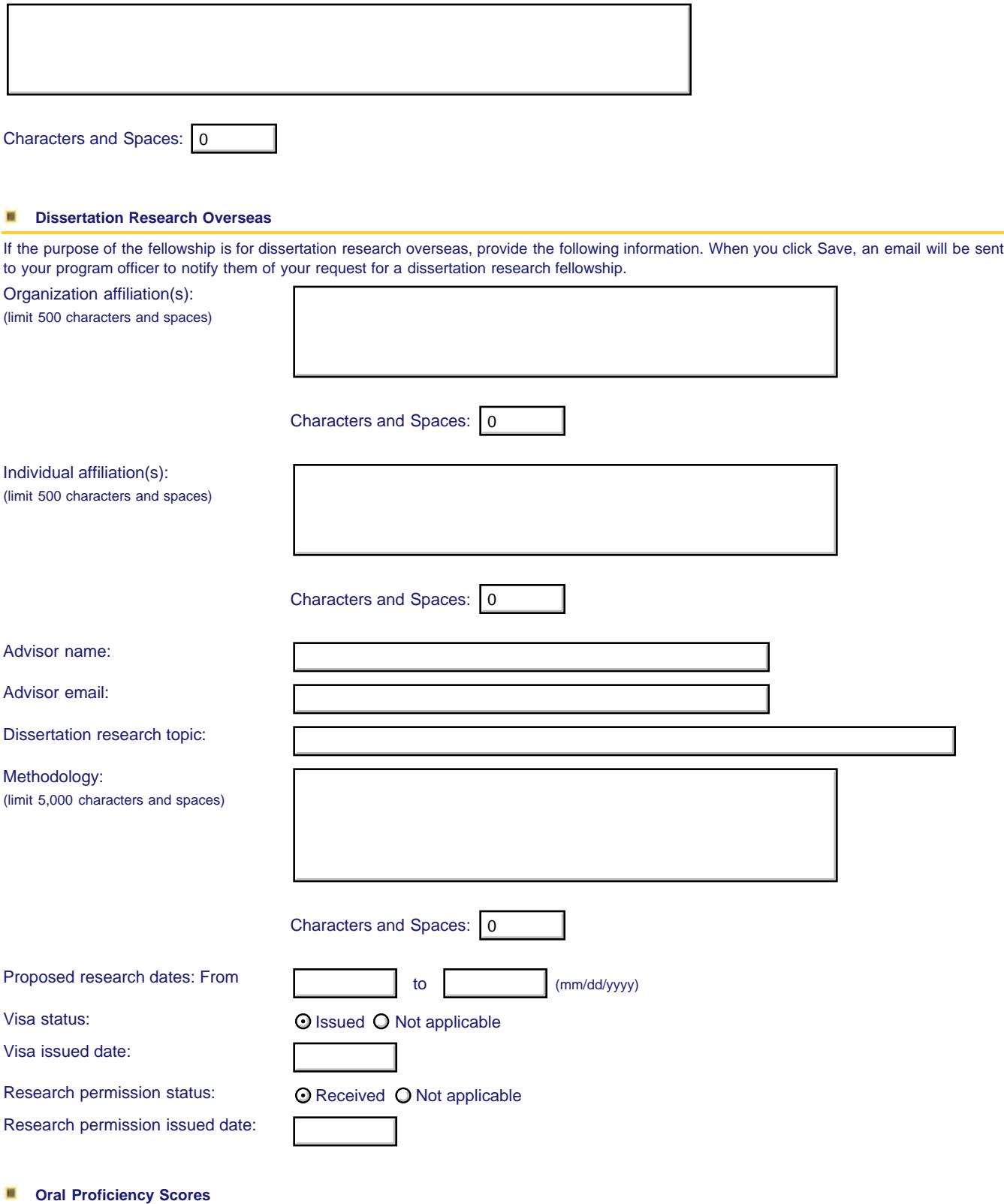

Did the fellow take a standardized language test before or after the fellowship? \*  $\bigcirc$  Yes  $\bigcirc$  No

If so, name of standardized test:

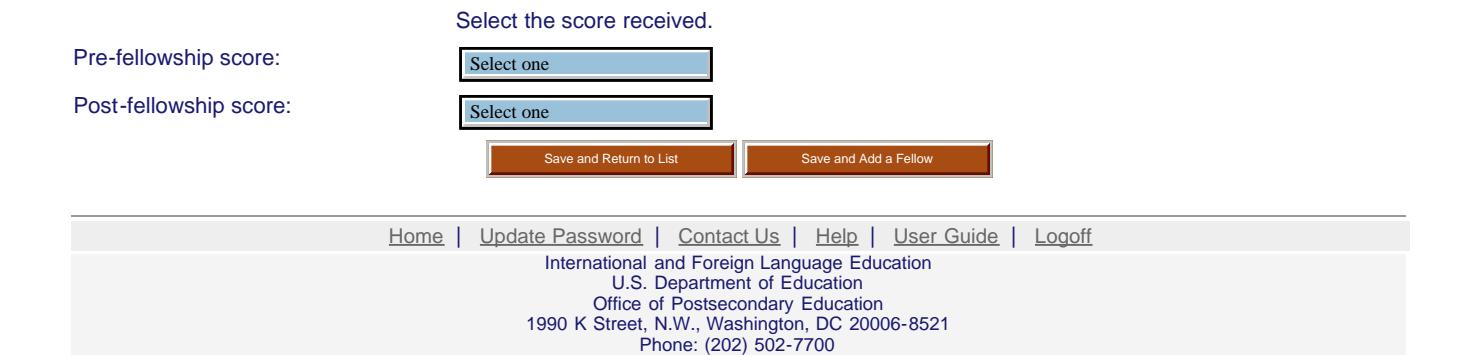

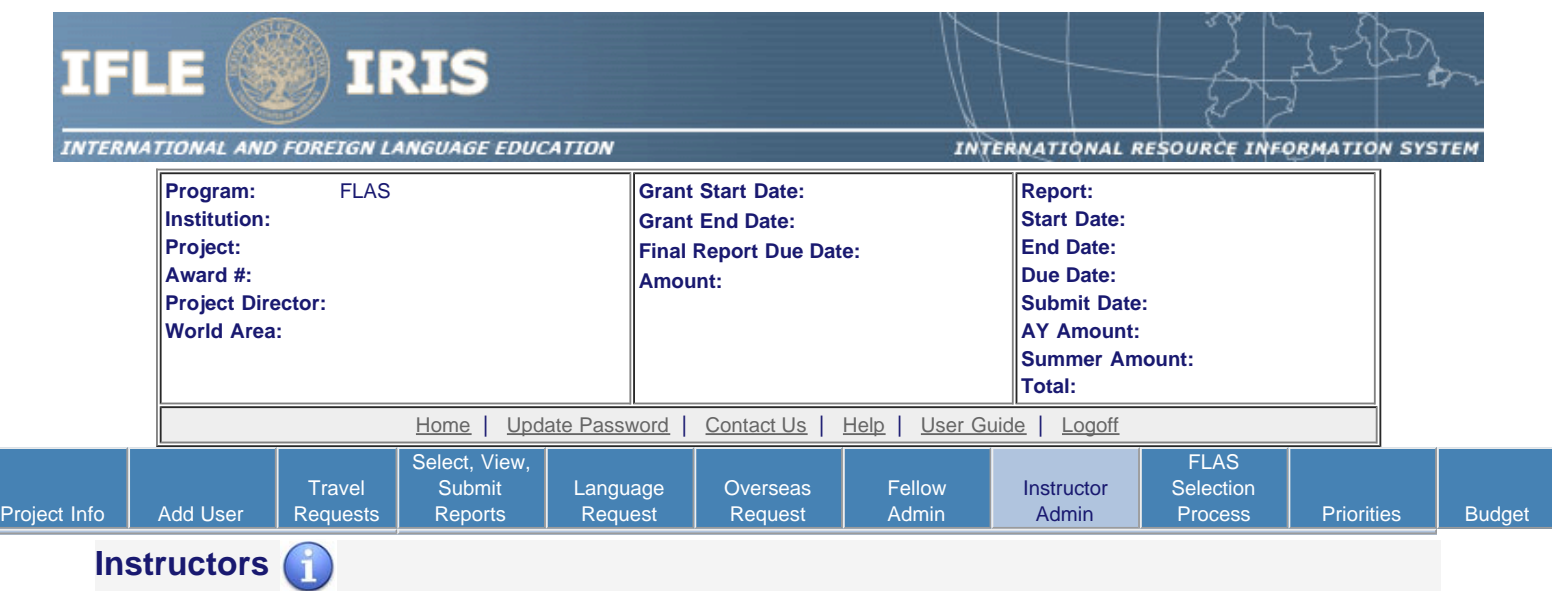

To add an instructor for Pre/Post student evaluations, click the add an instructor button.

To update an instructor, click the Update link under Action

To remove an instructor, click the Delete link under Action

To send email notifications to instructors, click one or more check boxes under Notify then click the Notify Instructor button.

To display the instructor's pages in PDF format, click [here](http://iris.ed.gov/irisomb/pdfs/FLAS_INSTRUCTOR.pdf).

To view the Instructor Business Process document, click [here](http://iris.ed.gov/irisomb/userguides/FLAS Instructors.doc).

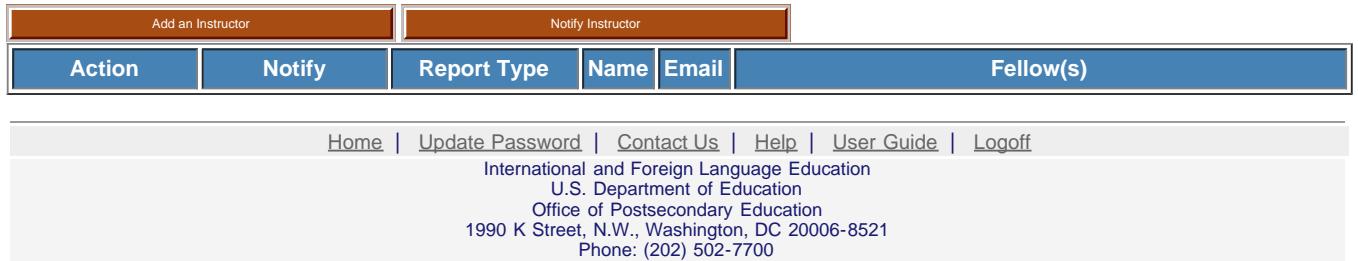

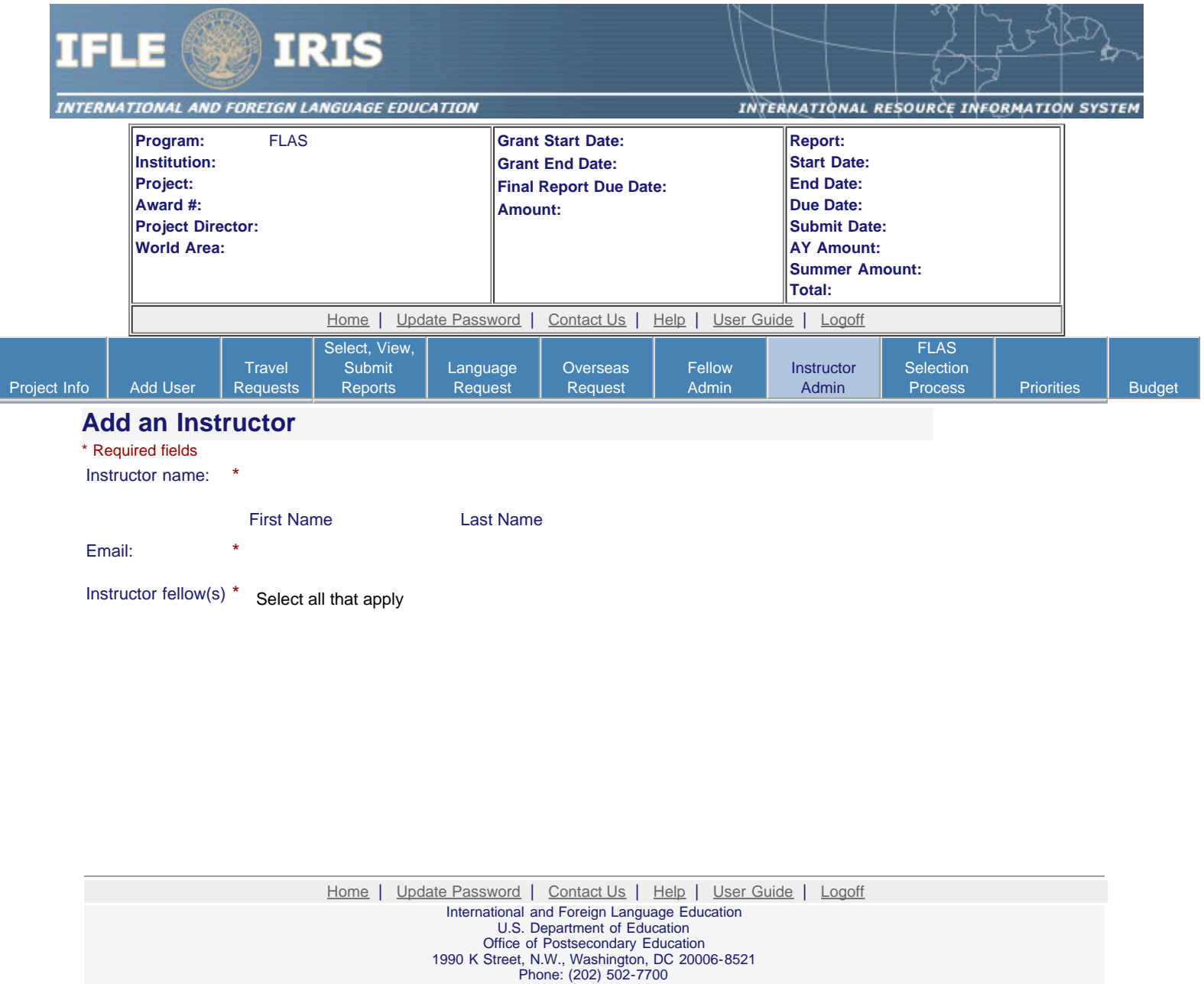

<span id="page-25-0"></span>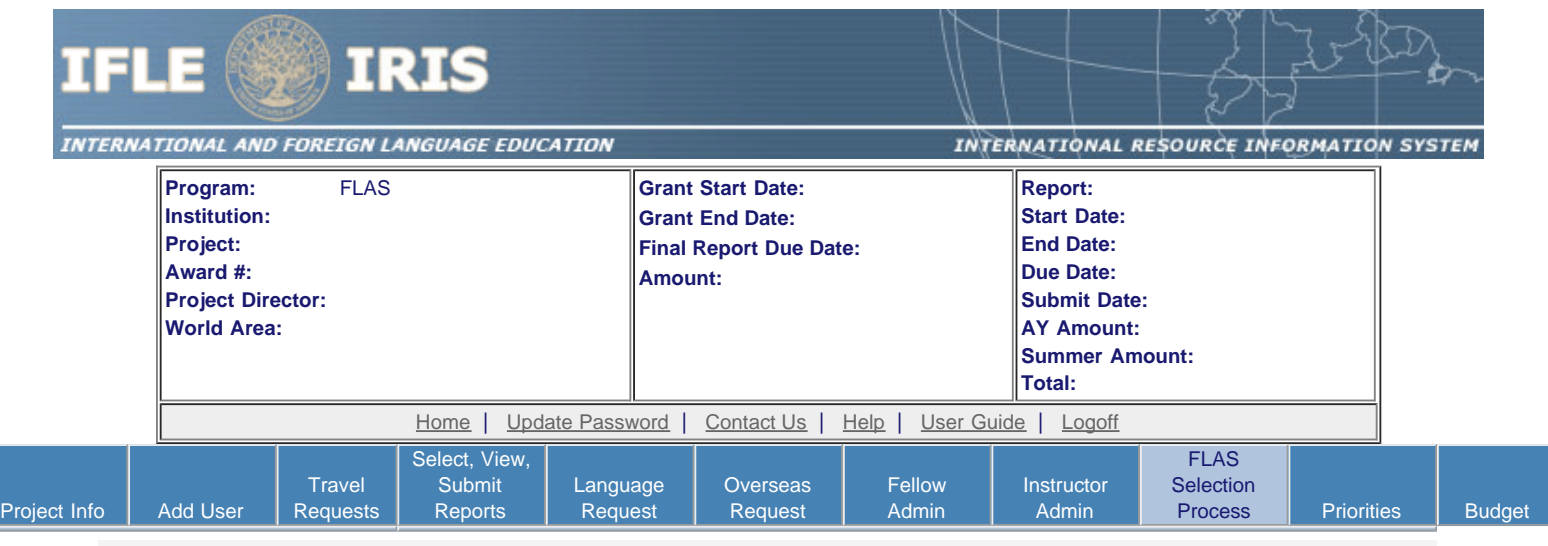

#### **Addendum \***

Please indicate any changes to the selection process.

Required field

(limit 5,000 characters and spaces)

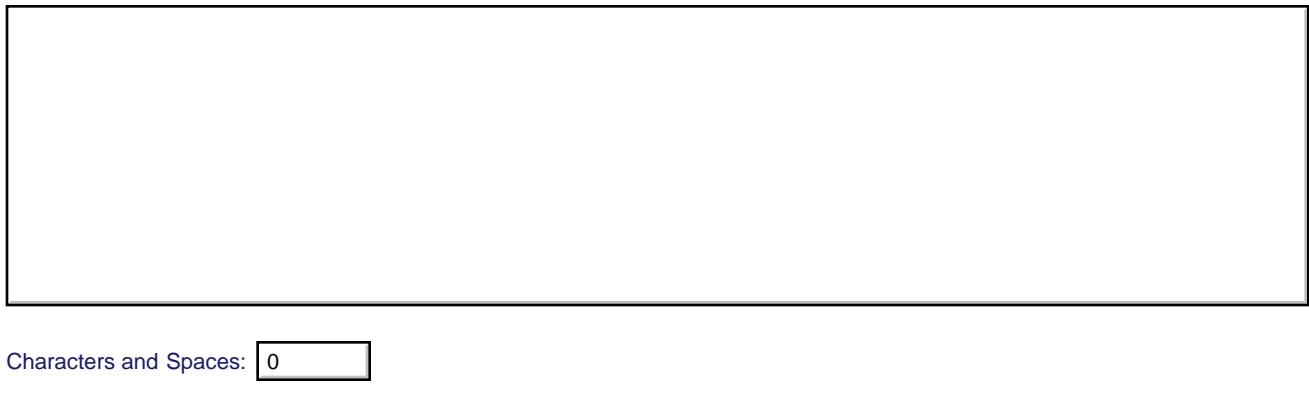

# **Selection Processes from Interim Report**

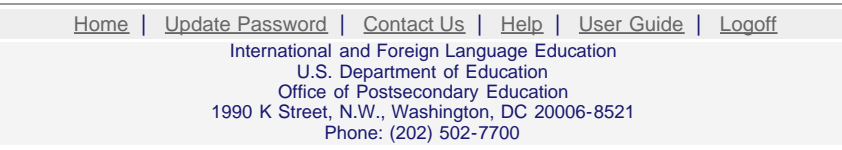

Save **Save All Save and Continue** 

<span id="page-26-0"></span>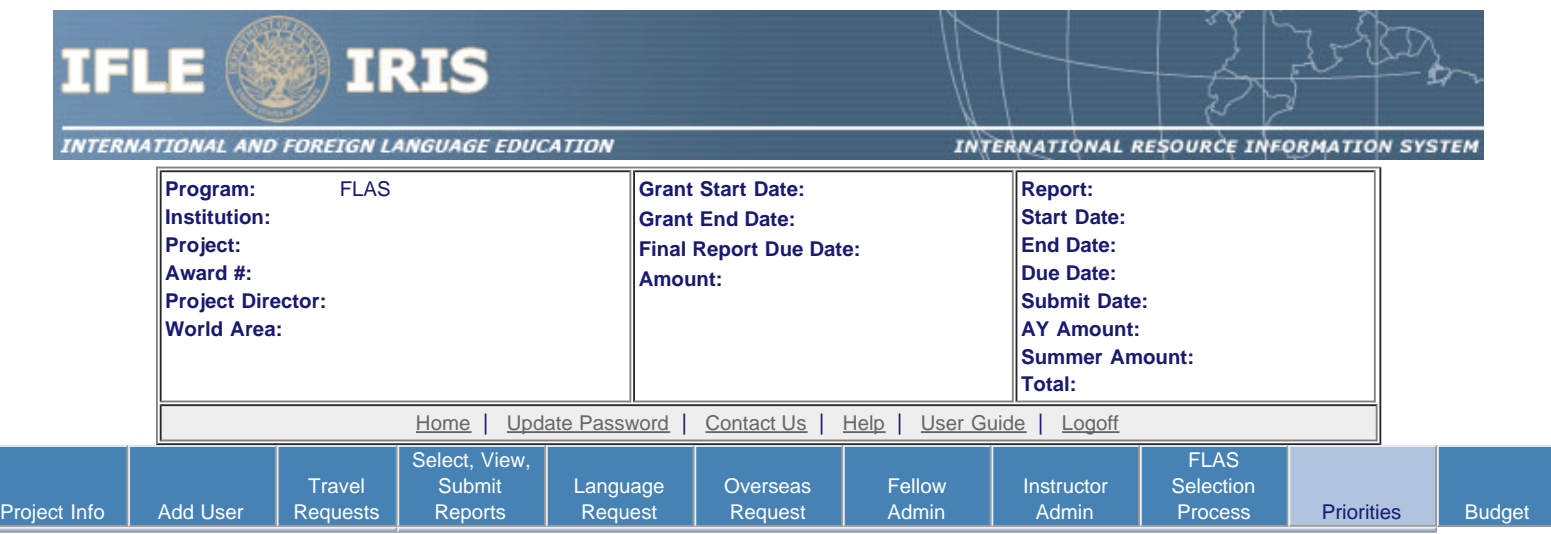

### **Priorities \***

Describe the grant activities conducted during the reporting period that addressed the announced program priorities, and indicate whether grant (or matching funds) were used to support the activities. [Click here to view the list of priorities.](#page-27-0)

#### Required field

(limit 5,000 characters and spaces)

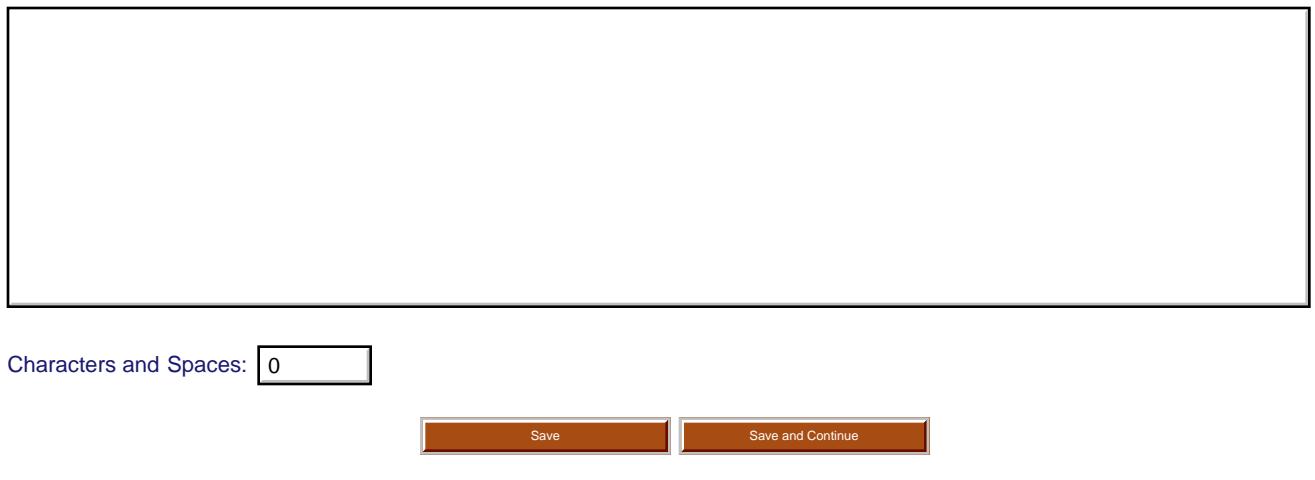

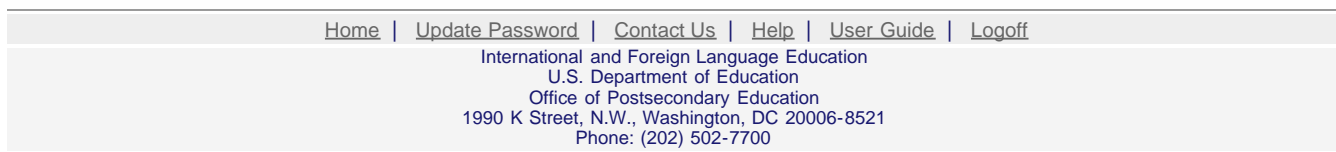

<span id="page-27-0"></span>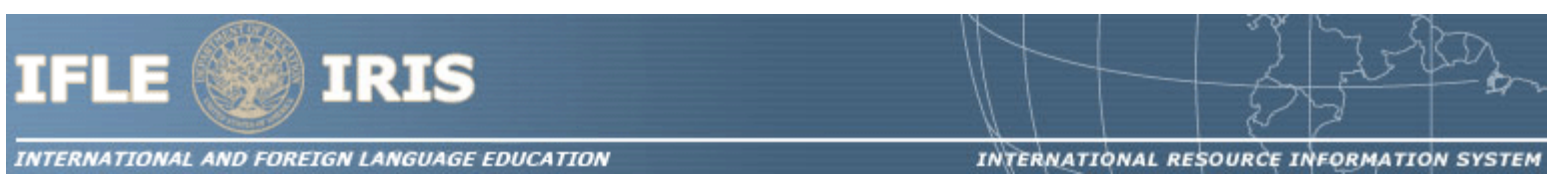

#### **FLAS Priorities for 2010**

FLAS Competitive Preference Priority is:

Applications that propose to make at least 25% of their academic year fellowships in any of the 78 priority languages listed below that were selected from the U.S. Department of Education's list of Less Commonly Taught Languages (LCTLs): Akan (Twi-Fante), Albanian, Amharic, Arabic (all dialects), Armenian, Azeri (Azerbaijani), Balochi, Bamanakan (Bamana, Bambara, Mandikan, Mandingo, Maninka, Dyula), Belarusian, Bengali (Bangla), Berber (all languages), Bosnian, Bulgarian, Burmese, Cebuano (Visayan), Chechen, Chinese (Cantonese), Chinese (Gan), Chinese (Mandarin), Chinese (Min), Chinese (Wu), Croatian, Dari, Dinka, Georgian, Gujarati, Hausa, Hebrew (Modern), Hindi, Igbo, Indonesian, Japanese, Javanese, Kannada, Kashmiri, Kazakh, Khmer (Cambodian), Kirghiz, Korean, Kurdish (Kurmanji), Kurdish (Sorani), Lao, Malay (Bahasa Melayu or Malaysian), Malayalam, Marathi, Mongolian, Nepali, Oromo, Panjabi, Pashto, Persian (Farsi), Polish, Portuguese (all varieties), Quechua, Romanian, Russian, Serbian, Sinhala (Sinhalese), Somali, Swahili, Tagalog, Tajik, Tamil, Telugu, Thai, Tibetan, Tigrigna, Turkish, Turkmen, Ukrainian, Urdu, Uyghur/Uigur, Uzbek, Vietnamese, Wolof, Xhosa, Yoruba, and Zulu.

FLAS Program Invitational Priority:

Applications that propose recruitment activities and collaboration with professional schools designed to increase quality fellowship applications for advanced level language study for professional studies students in fields such as Business, Law, Public Health, Public Policy, Environmental Science, Communication, Journalism, or Education.

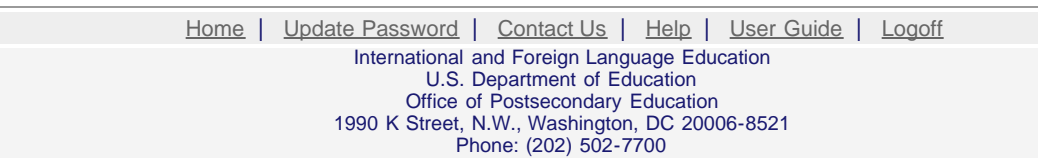

<span id="page-28-0"></span>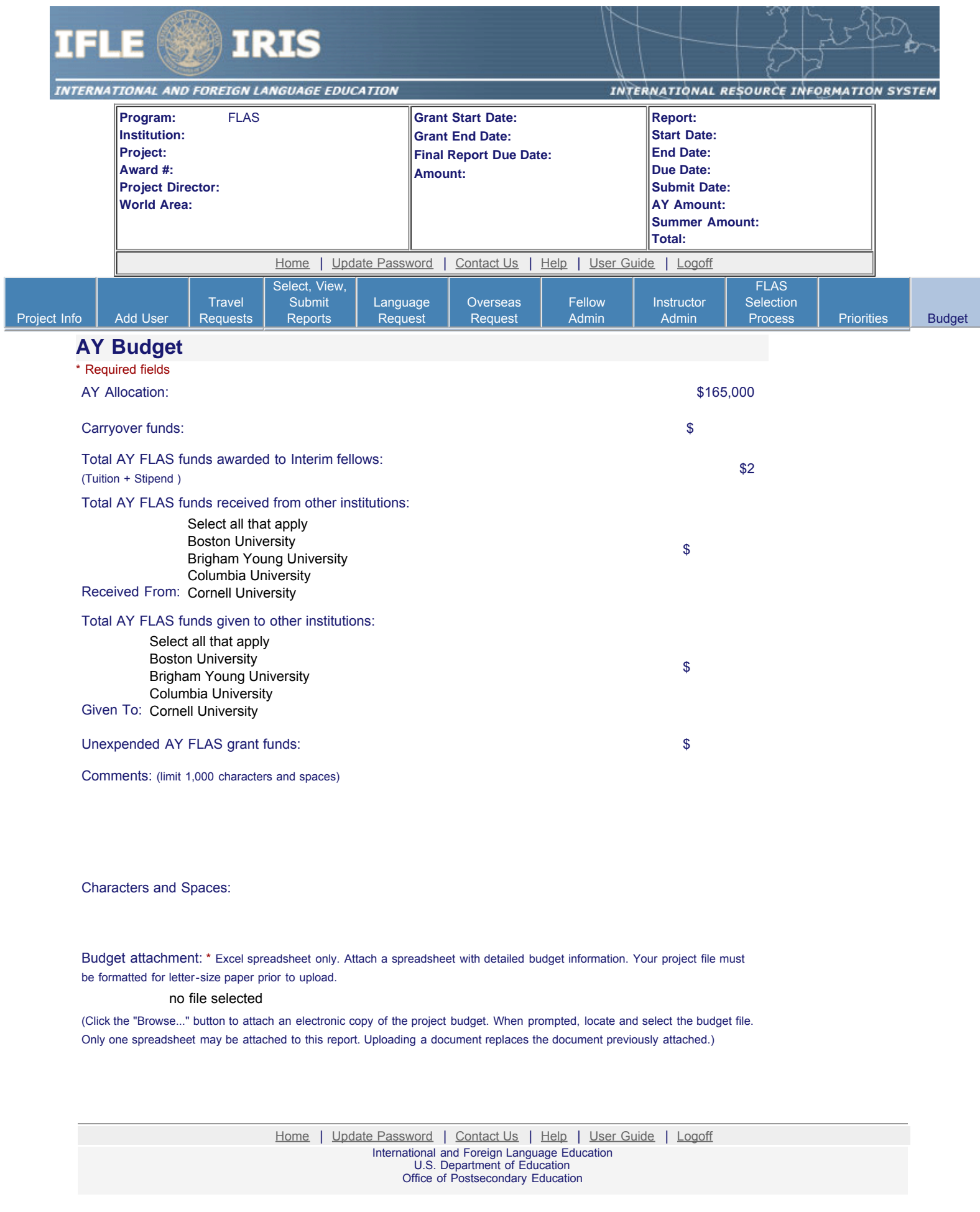

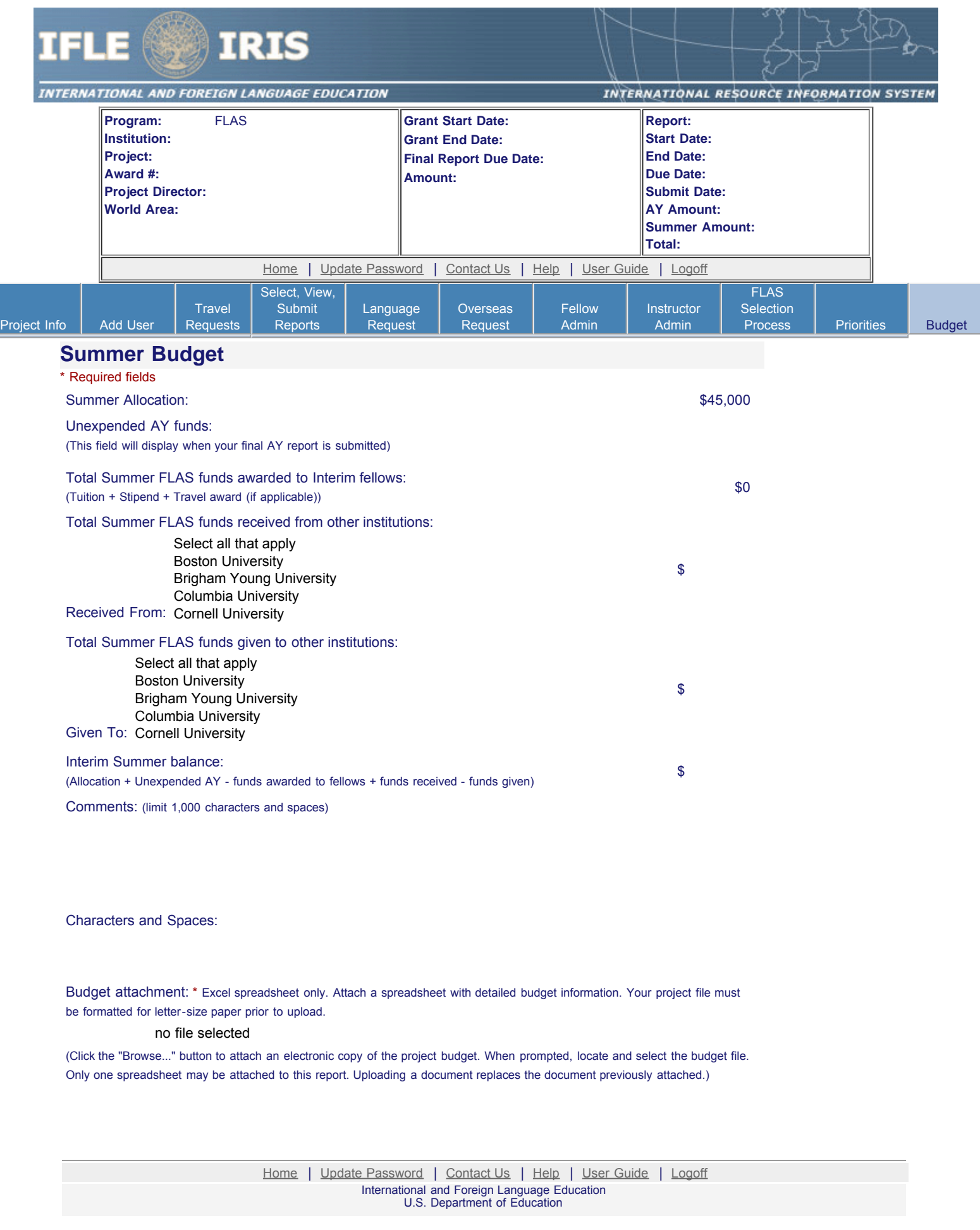